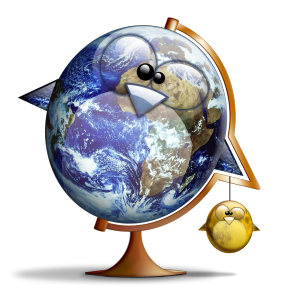

#### Interface Graphique en Java 1.6

#### Tables

#### Sébastien Paumier

paumier@univ-mlv.fr Illustrations provenant du site <u>http://tux.crystalxp.net/</u> 1

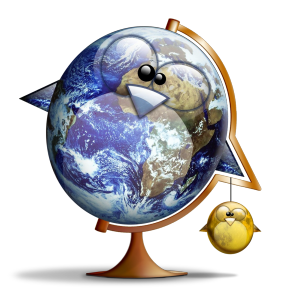

- **JTable**: la vue graphique
- **TableModel**: le modèle de données des cellules
- **TableColumnModel**: le modèle gérant les colonnes (titre, position, sélection, ...)
- **JTableHeader**: rendu des en-têtes de colonnes

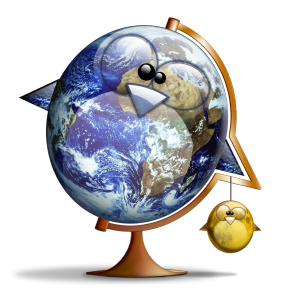

- **ListSelectionModel**: le modèle de sélection des lignes de cellules
- **TableCellRenderer**: rendu des cases de la table
- **TableCellEditor**: l'éditeur de cellules

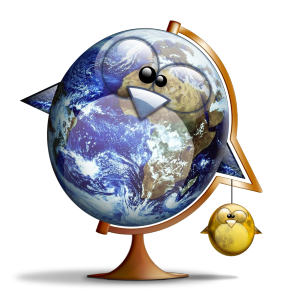

### Créer une table

- plusieurs constructeurs:
	- **JTable(TableModel tm,TableColumnModel tcm,ListSelectionModel lsm);**
	- **JTable(TableModel tm);**
	- **JTable(TableModel tm,TableColumnModel tcm);**
	- **JTable(int rows,int columns);**
	- **JTable(Object[][] rowData,Object[] columnNames);**

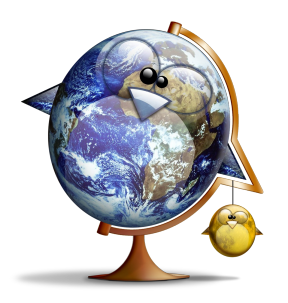

### Les titres de colonnes

● n'apparaissent que si l'on met la **JTable** dans un **JScrollPane**:

```
private static Component createFileTable1() {
     String[][] cells=new String[][]{
         {"alpha","A"},{"beta","B"},
         {"gamma","C"},{"delta","D"}};
     String[] names=new String[]{"Greek","Latin"};
     JPanel p=new JPanel(new GridLayout(2,1));
     JPanel up=new JPanel(new BorderLayout());
     up.setBorder(BorderFactory.createTitledBorder(
             "No scroll pane, no headers"));
     up.add(new JTable(cells,names));
     p.add(up);
     JPanel down=new JPanel(new BorderLayout());
     down.setBorder(BorderFactory.createTitledBorder(
             "Visible column headers"));
     down.add(new JScrollPane(new JTable(cells,names)));
     p.add(down);
     return p;
}
```
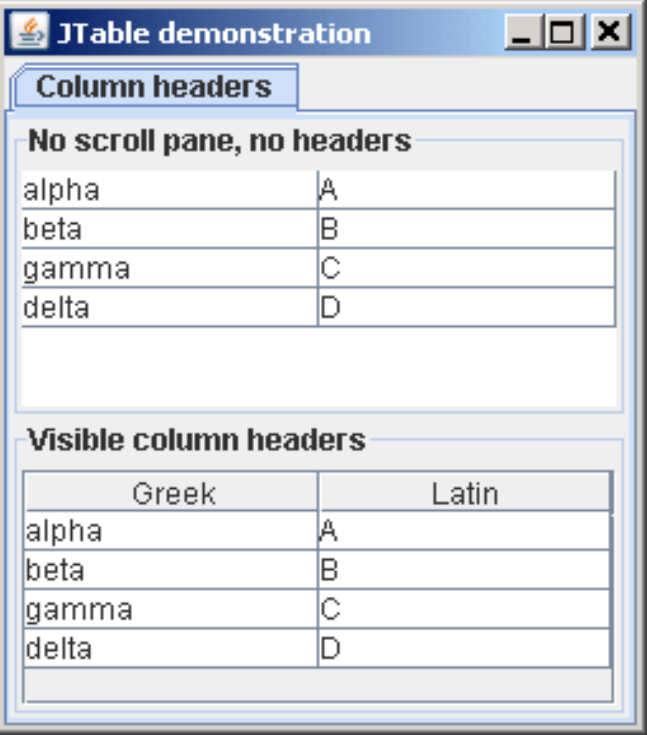

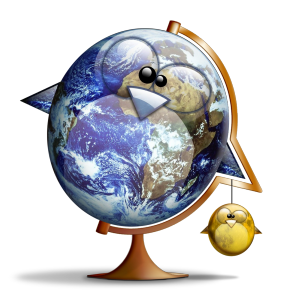

### Le TableModel

- ses méthodes:
	- **int getRowCount()**
	- **int getColumnCount()**
	- **Object getValueAt(int row,int column)**
	- **String getColumnName(int column)**
	- **Class<?> getColumnClass(int column)**
	- **boolean isCellEditable(int row,int column)**
	- **void setValueAt(Object value,int row,int column)**

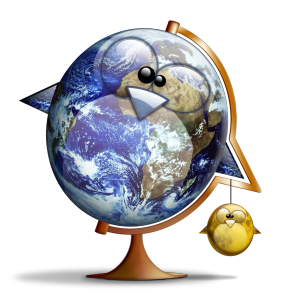

# Le TableModel

- la gestion des listeners se fait avec **addTableModelListener** et **removeTableModelListener**
- le **AbstractTableModel**:
	- gère les listeners
	- **getColumnName**: "A" , "B" , ...
	- **getColumnClass**: **Object.class**
	- les cellules sont non éditables
	- **setValueAt** est sans effet

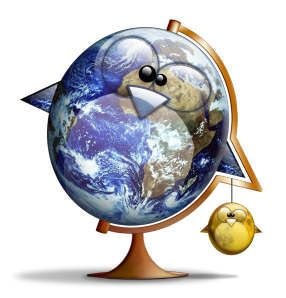

# Le FileTableModel

• on crée une table à trois colonnes:

```
public class FileTableModel extends AbstractTableModel {
    private File[] files;
     private static String[] columnNames=new String[]{"Name","Date","Size"};
    public FileTableModel(File directory) {
         if (directory==null || !directory.isDirectory()) {
             throw new IllegalArgumentException("FileTableModel requires a directory");
 }
         files=directory.listFiles();
 }
     @Override
     public int getColumnCount() {
         return columnNames.length;
 }
     @Override
     public int getRowCount() {
         return files.length;
 }
...
}
```
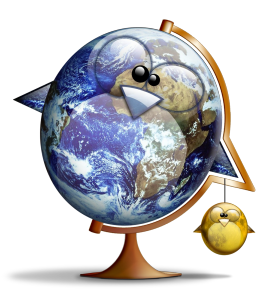

# Le FileTableModel

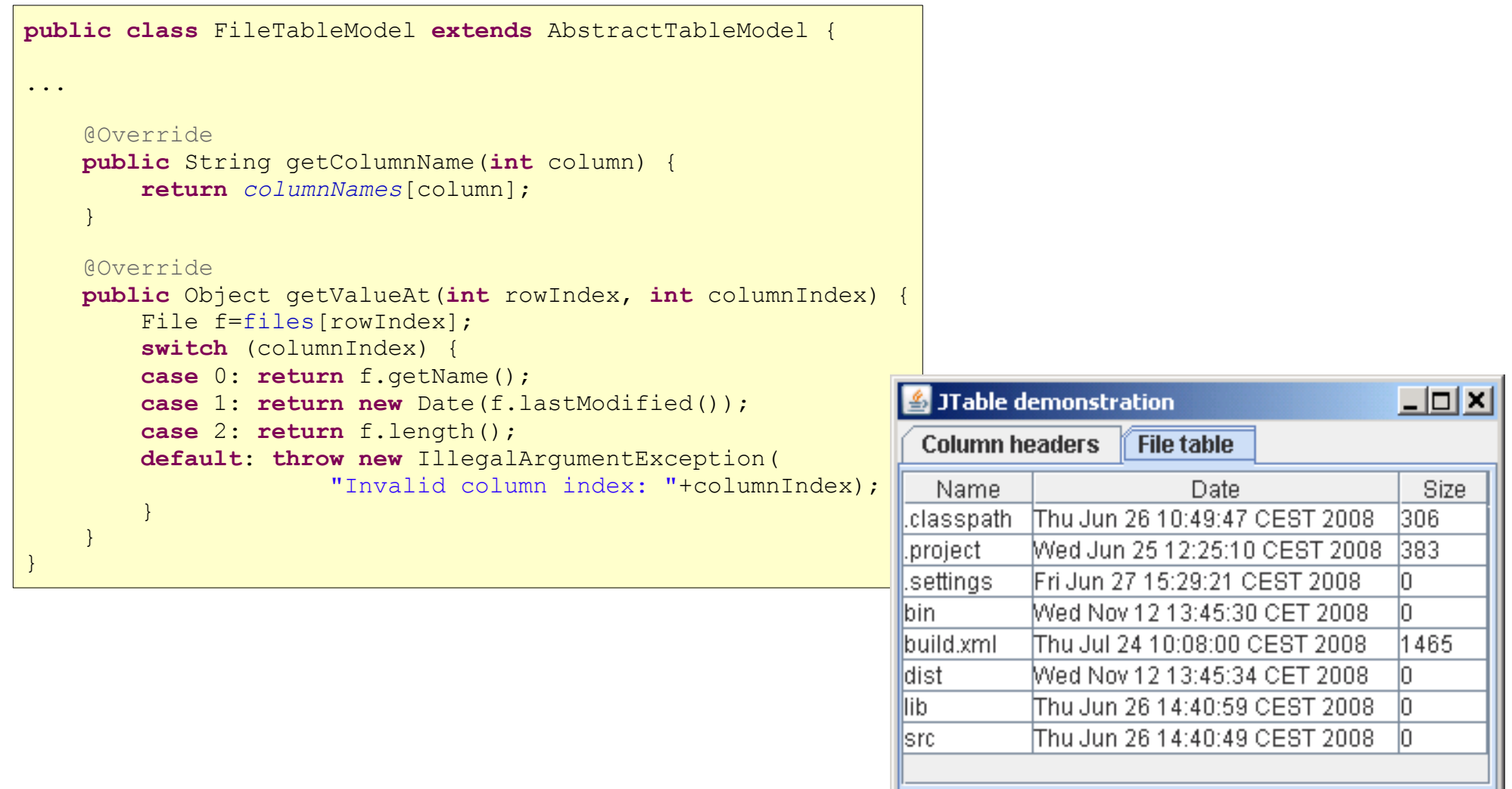

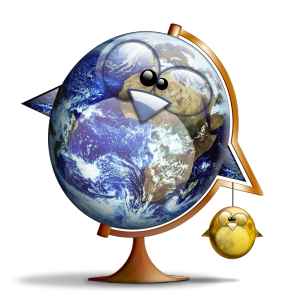

### Redimensionner les colonnes

• 5 modes possibles à définir avec **setAutoResizeMode**:

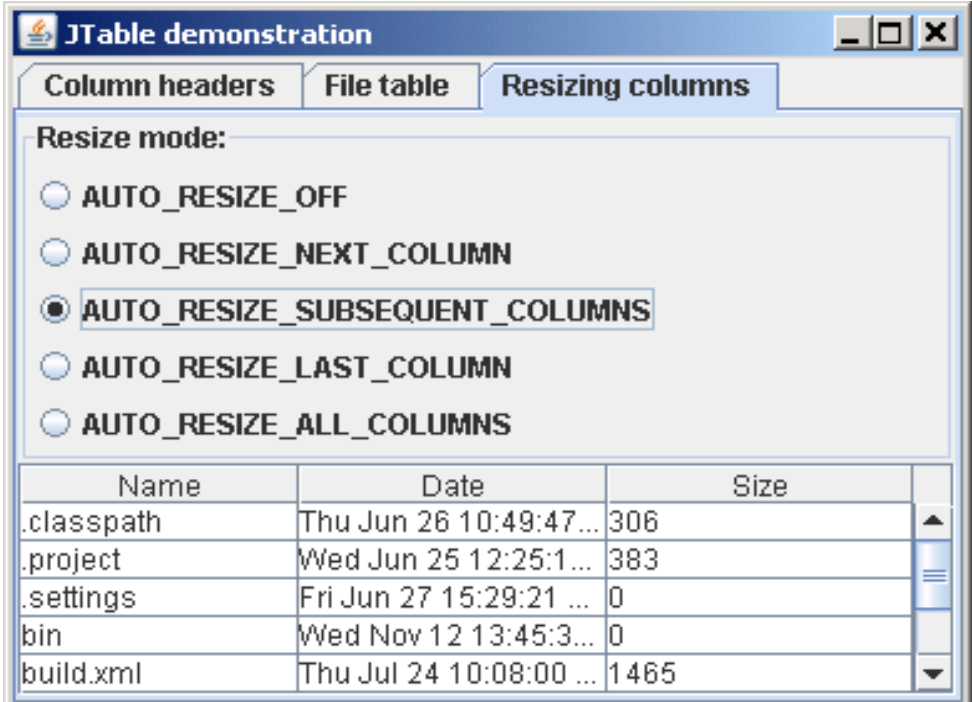

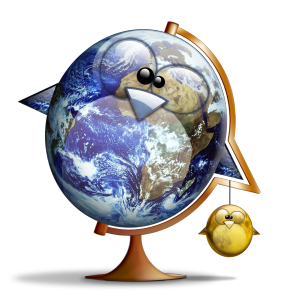

### Déplacer les colonnes

● le **TableColumnModel** gère une indirection entre la position des colonnes dans le modèle et celle dans la vue:

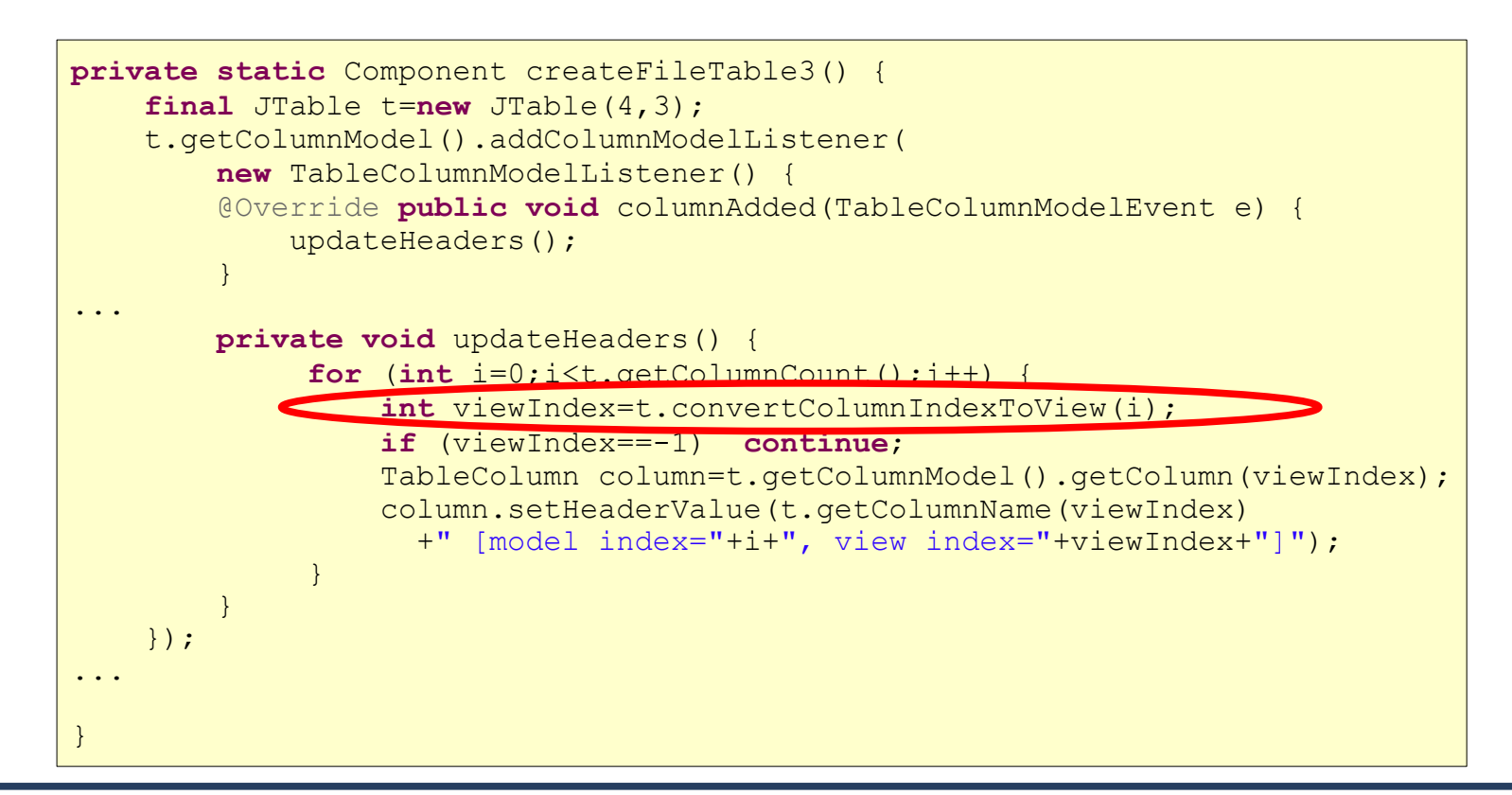

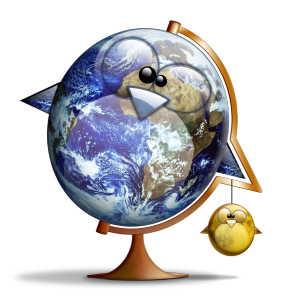

# Déplacer les colonnes

• on peut ainsi savoir où sont les colonnes dans le modèle:

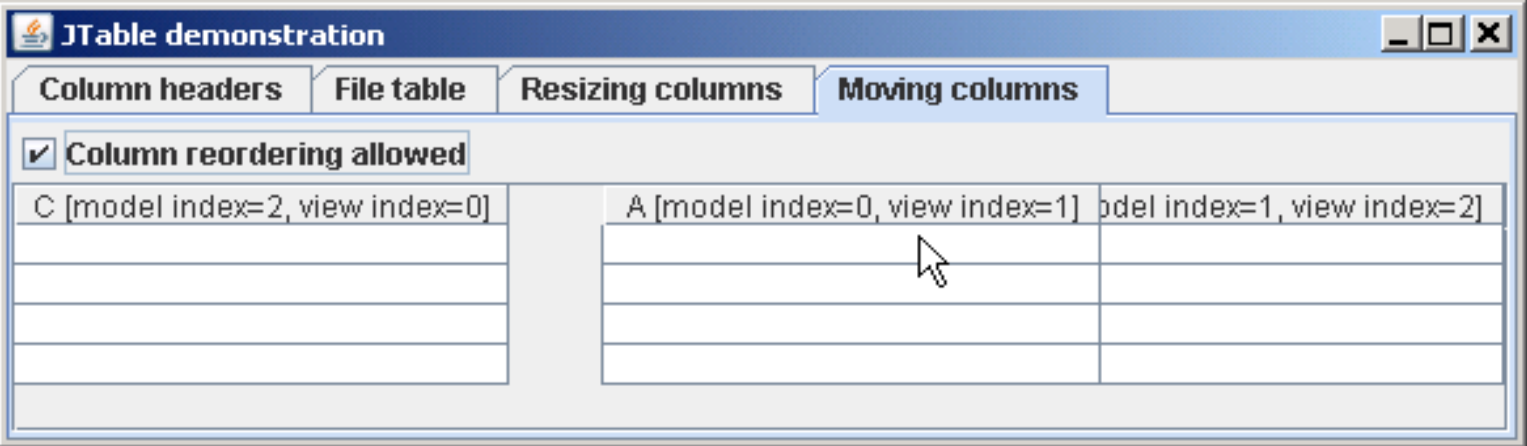

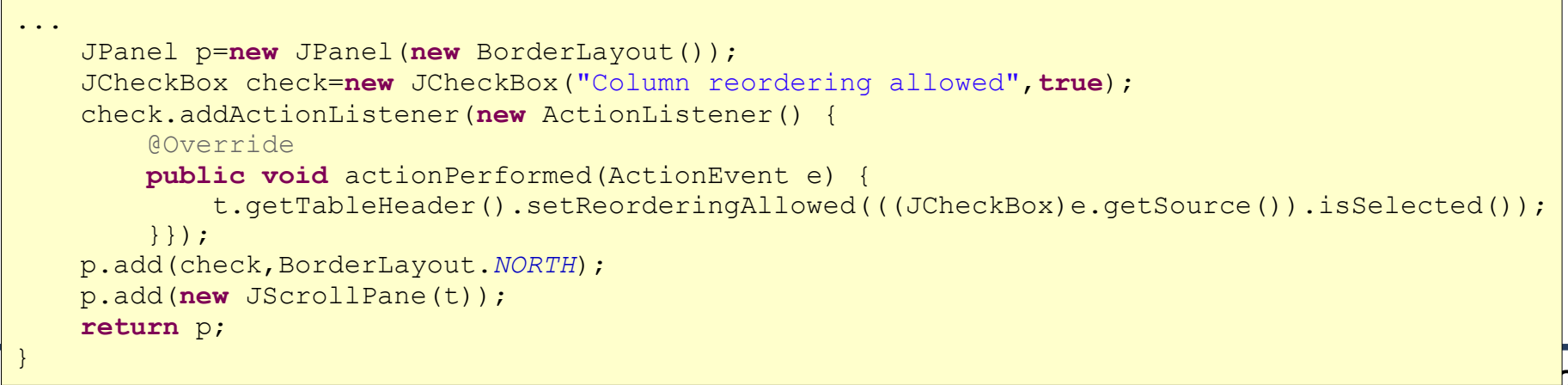

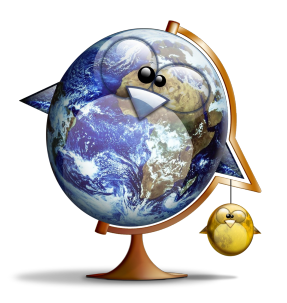

- plus généralement, le **TableColumnModel** gère des **TableColumn** contenant:
	- l'index correspondant dans le modèle
	- une largeur
	- un éditeur
	- un renderer

**TableColumn(int modelIndex,**

**int width,**

**TableCellRenderer cellRenderer, TableCellEditor cellEditor)**

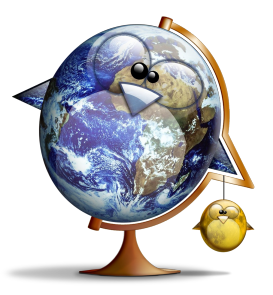

### Les renderers

- on peut définir le renderer soit par colonne:
	- **tableColumn.setCellRenderer(TableCellR enderer renderer)**
- soit par type d'objet:
	- **table.setDefaultRenderer(Class<?> columnClass, TableCellRenderer renderer)**
- dans ce dernier cas, Swing utilise **getColumnClass** pour savoir quel renderer appeler

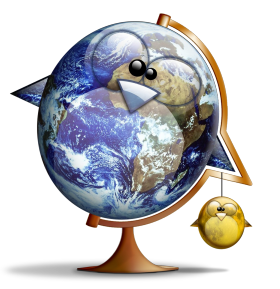

### Les renderers

#### • exemple: renderer qui affiche une image

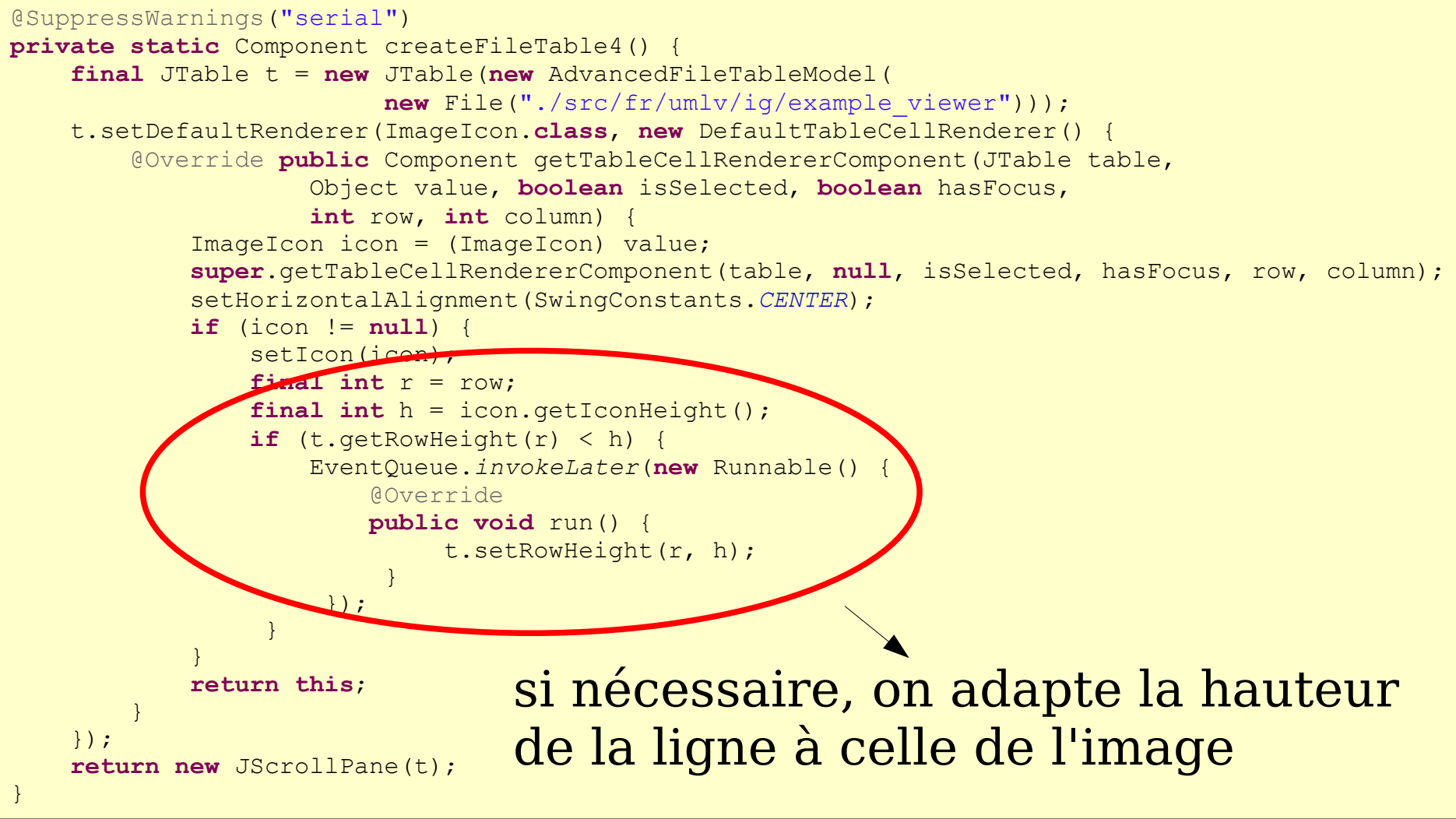

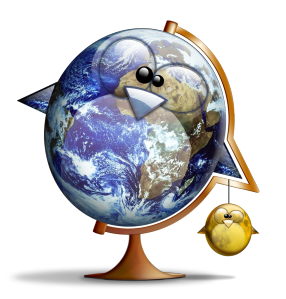

### Les renderers

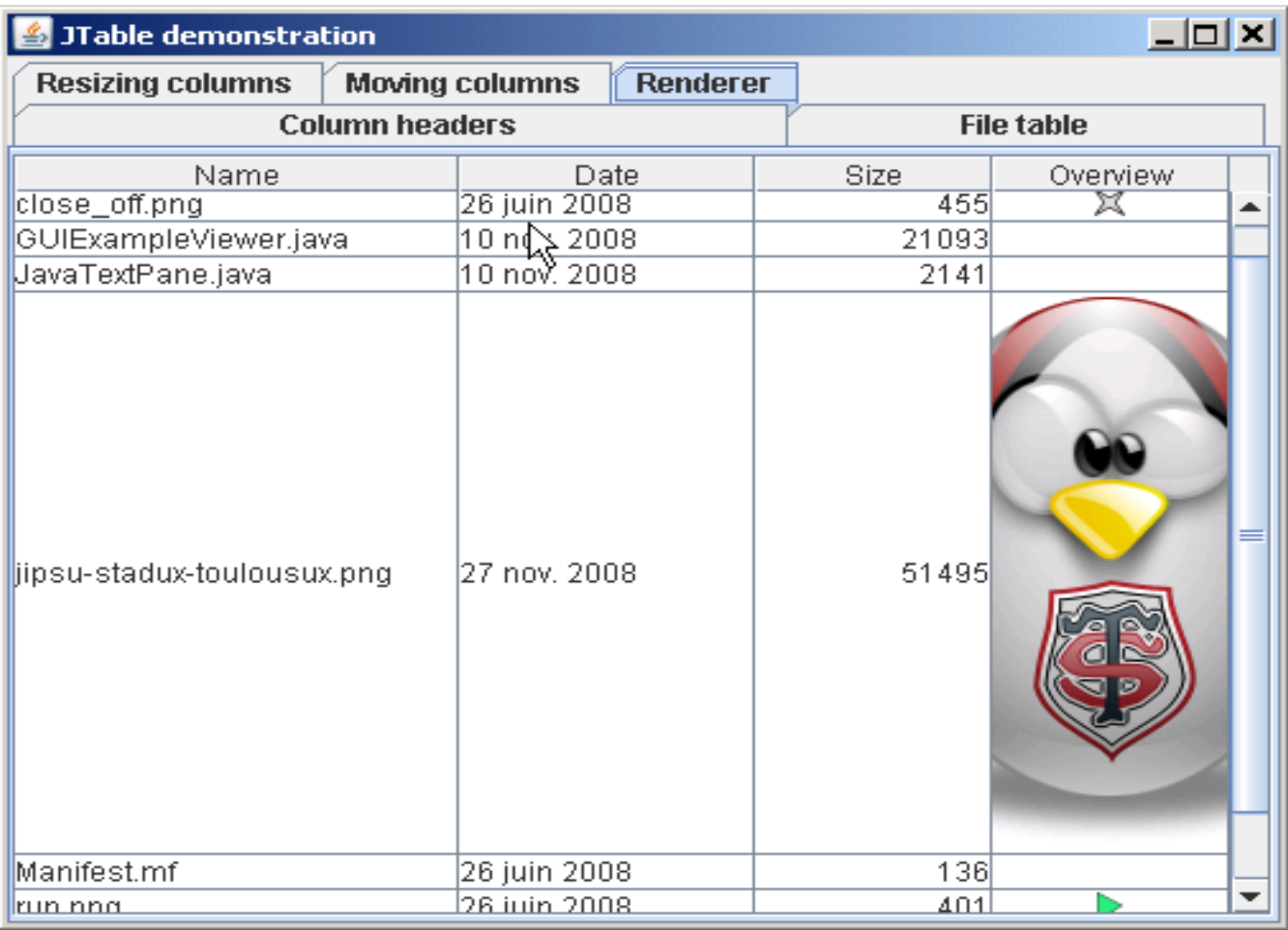

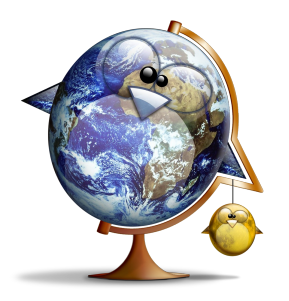

- pour éditer et modifier une cellule, il faut:
	- que la cellule soit déclarée éditable: **boolean isCellEditable(int rowIndex, int columnIndex)**
	- qu'on puisse modifier les données: **void setValueAt(Object value, int rowIndex, int columnIndex)**
	- qu'il y ait un éditeur installé (c'est le cas par défaut)

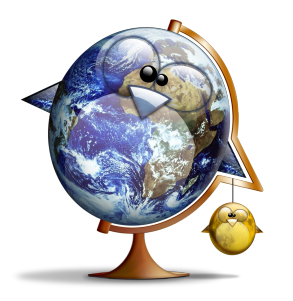

### Les éditeurs

#### • exemple: édition de valeurs booléennes

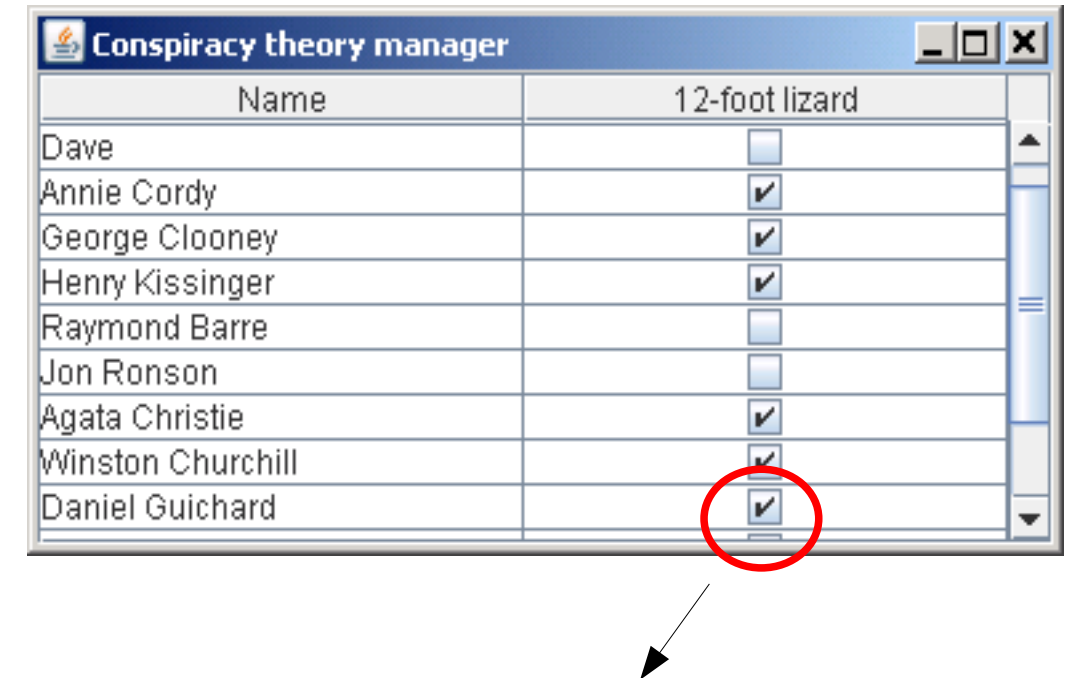

renderer/éditeur par défaut pour les **Boolean**

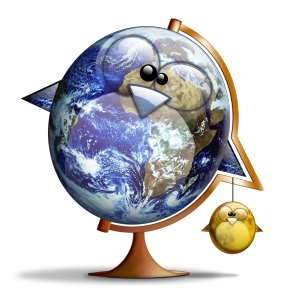

- on peut utiliser 3 sortes d'éditeurs prédéfinis:
	- **DefaultCellEditor(JCheckBox checkBox)**
	- **DefaultCellEditor(JComboBox comboBox)**
	- **DefaultCellEditor(JTextField textField)**

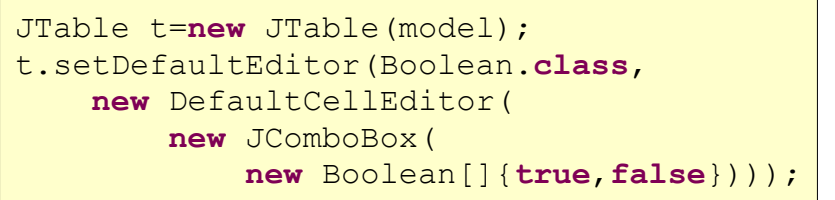

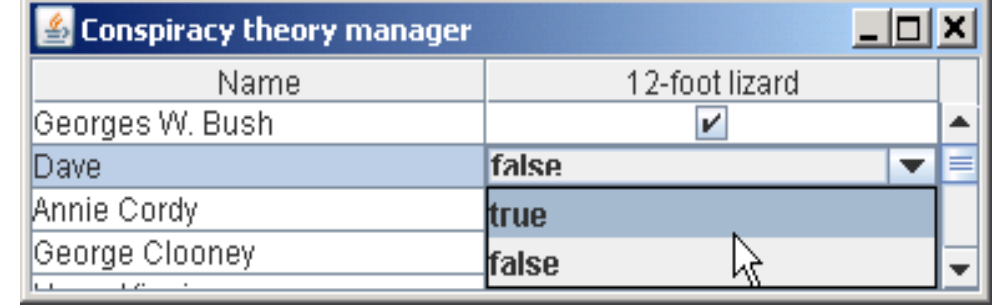

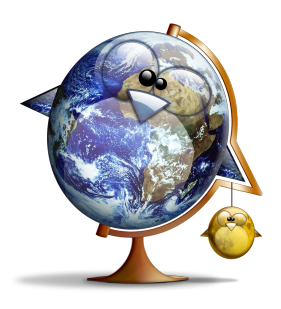

- on peut utiliser un pseudo-éditeur pour mettre un composant dans une **JTable**
- exemple avec un **JButton**:

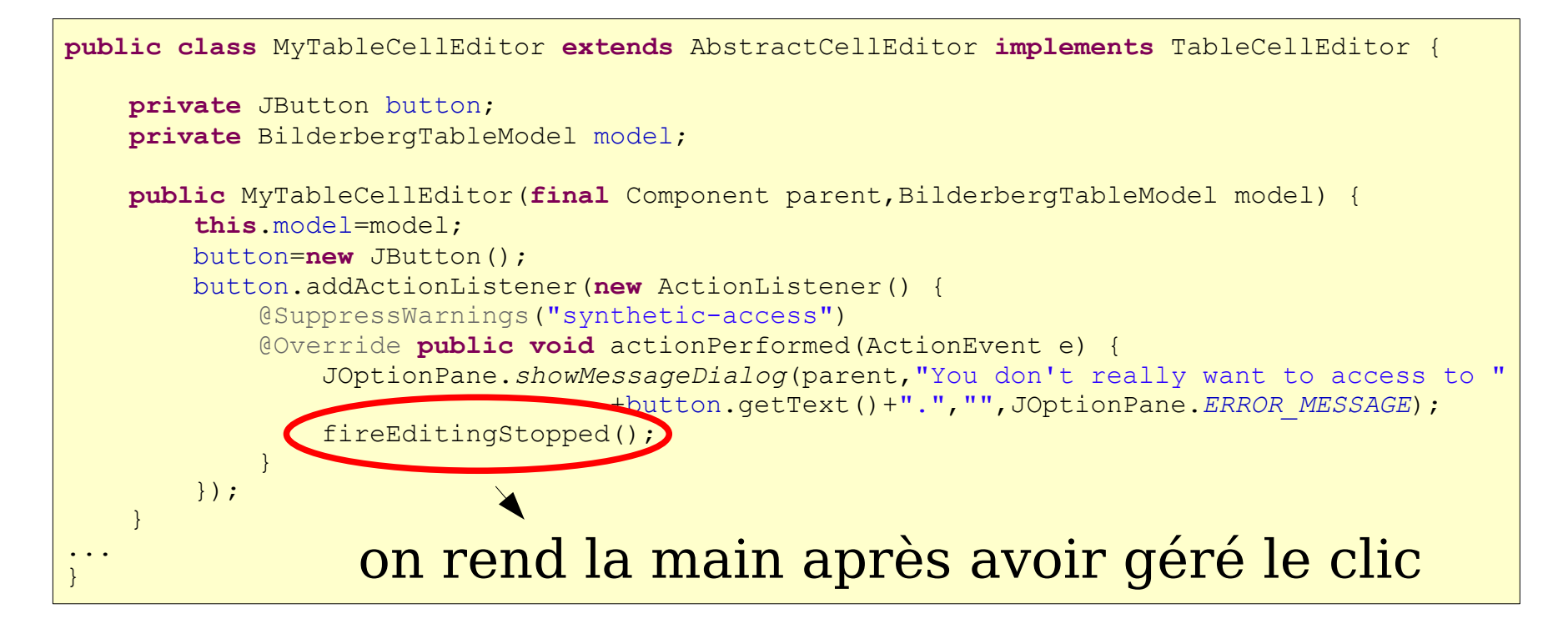

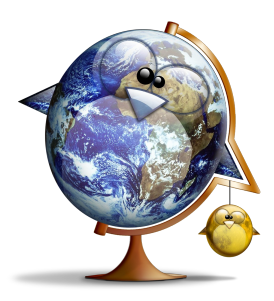

● **getTableCellEditorComponent** doit simplement mettre le texte du bouton à jour:

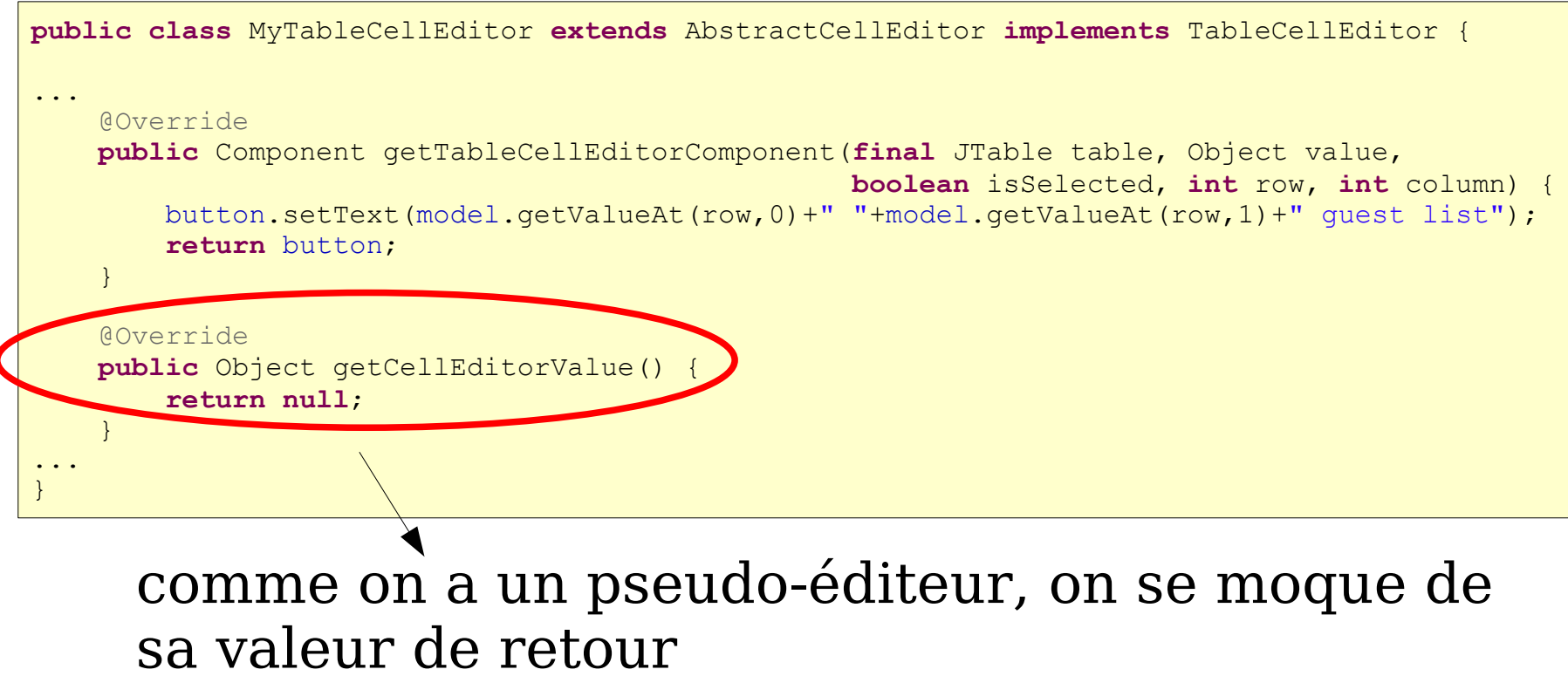

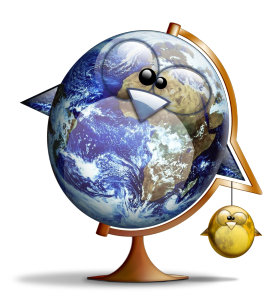

● problème d'affichage: le bouton n'apparaît que le temps du clic

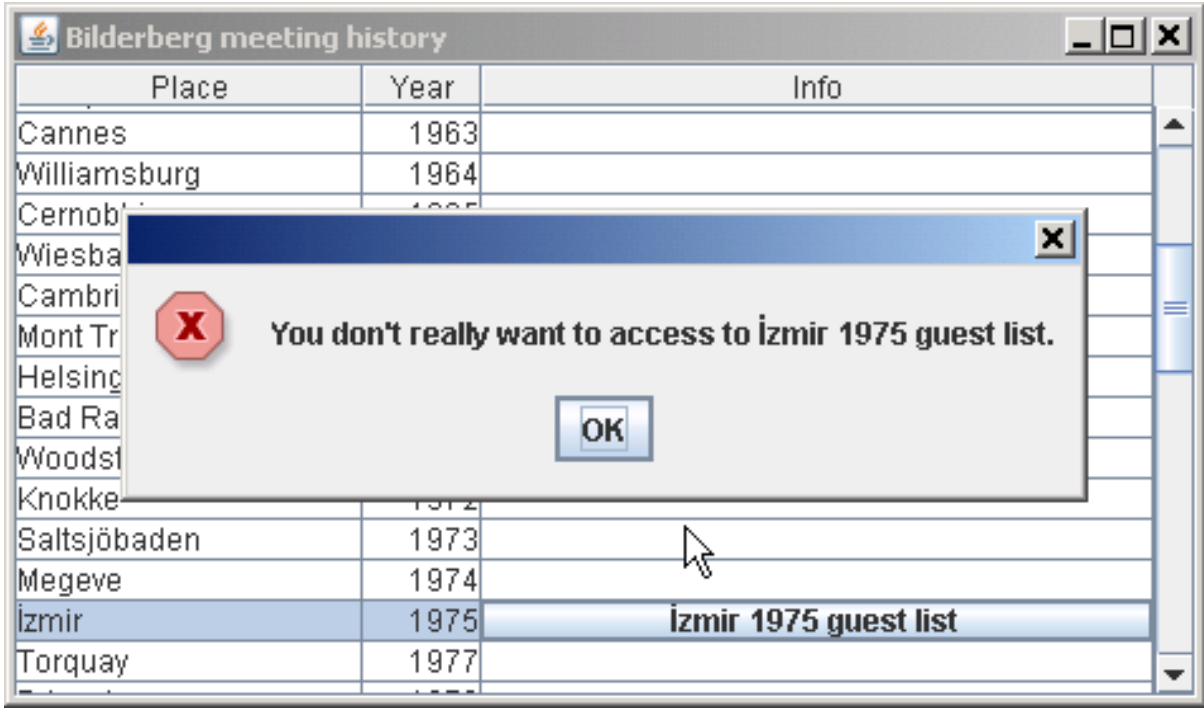

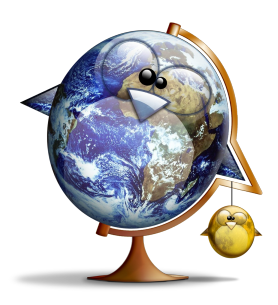

• solution: mettre comme renderer un bouton semblable

```
JTable t=new JTable(model);
t.setDefaultRenderer(BilderbergTableModel.class,new DefaultTableCellRenderer() {
    JButton b=new JButton();
    @Override
    public Component getTableCellRendererComponent(JTable table, Object value,
                                                    boolean isSelected, boolean hasFocus,
                                                    int row, int column) {
        b.setText(model.getValueAt(row,0)+" "+model.getValueAt(row,1)+" guest list");
        return b;
 }
 }
);
```
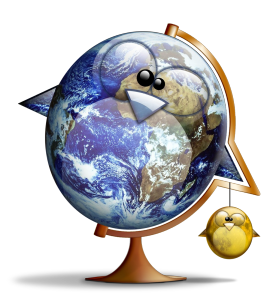

#### ● résultat:

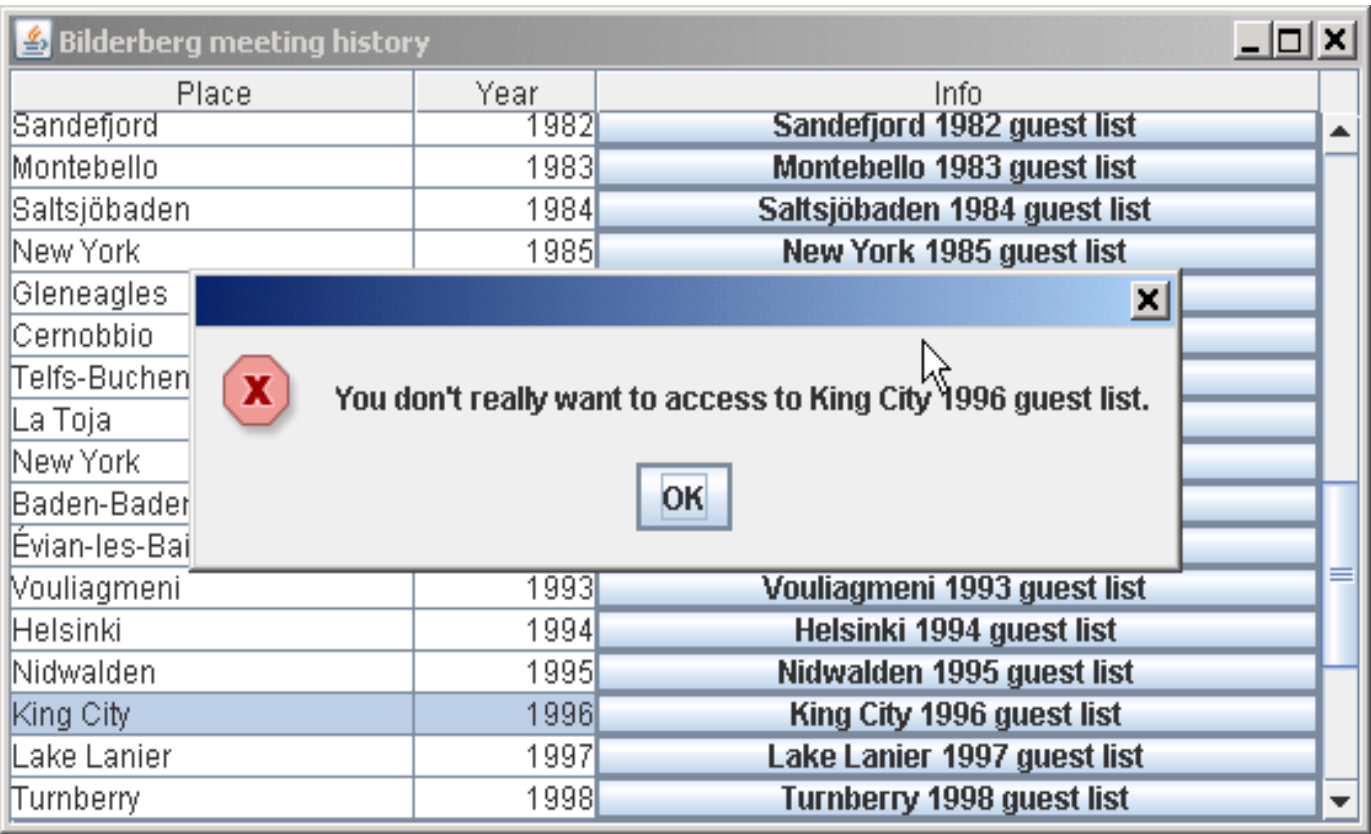

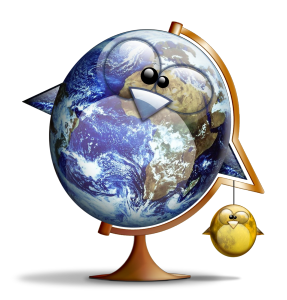

● pour écouter les événements sur les données du **TableModel**:

**void addTableModelListener(TableModelListener l)**

- ce listener possède les méthodes suivantes:
	- **int getFirstRow()**
	- **int getLastRow()**
	- **int getColumn()**: <sup>n</sup> ou **ALL\_COLUMNS**
	- **int getType()**: **INSERT**, **UPDATE**, **DELETE**

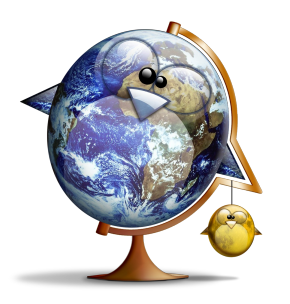

• exemple: créer un adapter qui gère la mise en évidence des modifications des cellules **public class** FlashyTableAdapter **extends** AbstractTableModel {

on relaie les événements du vrai modèle, mais en les manipulant

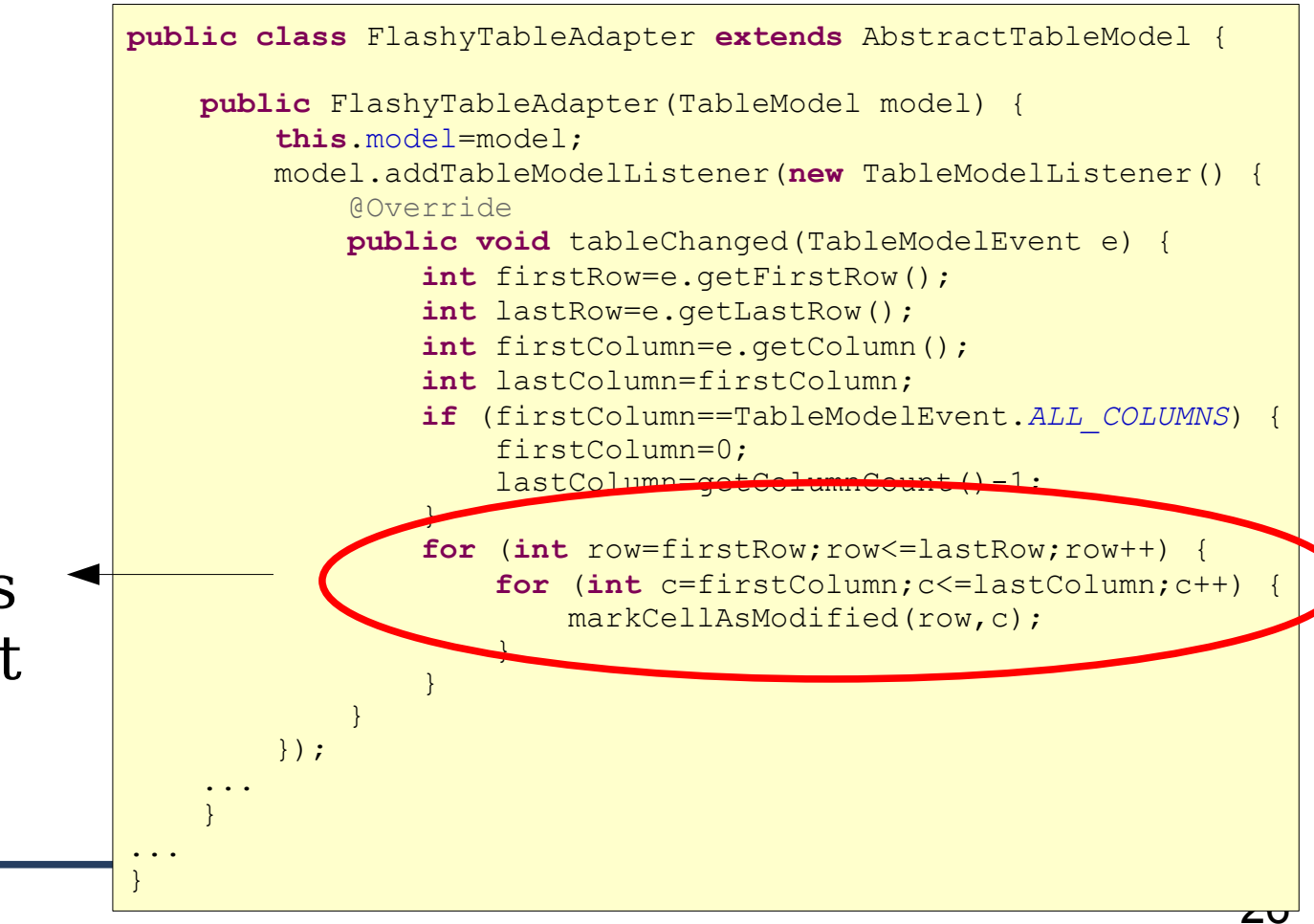

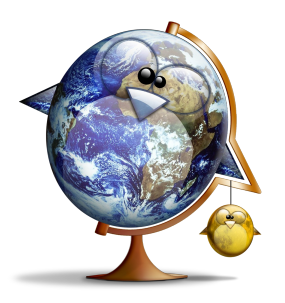

• pour une modification effective dans le modèle, on va en simuler plusieurs pour provoquer des rafraîchissements avec une couleur évanescente

```
public void markCellAsModified(final int row,final int column) {
     if (row==-1 || column<=0) return;
     if (color[row][column]>=0) {
        \frac{1}{x} The cell is already being updated, we have nothing to do */
         return;
 }
    color[row][column]=backgrounds.length-1;
     new Timer(40,new ActionListener() {
         @Override
         public void actionPerformed(ActionEvent e) {
            color[row][column]--;
             if (color[row][column]<0) {
                 ((Timer)e.getSource()).stop();
                return;
 }
             fireTableCellUpdated(row,column);
 }
     }).start();
}
```
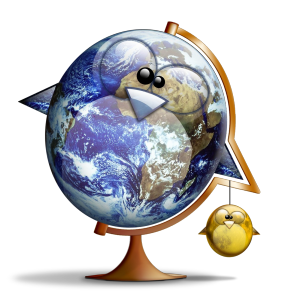

● il suffit que l'adapter ait une méthode chargée de renvoyer la couleur:

**public** Color getBackground(**int** row,**int** column) { int n=color[row][column]; if  $(n<0)$  { **return** backgrounds[0]; } **return** backgrounds[n]; }

● et que le renderer de la table s'en serve:

```
t.setDefaultRenderer(Integer.class,new DefaultTableCellRenderer() {
       /* Initialization block, because we can't
          * put this into a constructor */
         setOpaque(true);
 }
     @Override public Component getTableCellRendererComponent(JTable table, Object value,
                                boolean isSelected, boolean hasFocus, int row, int column) {
         super.getTableCellRendererComponent(table,value,isSelected,hasFocus,row,column);
        setBackground(adapter.getBackground(row,column));
         return this;
 }
});
```
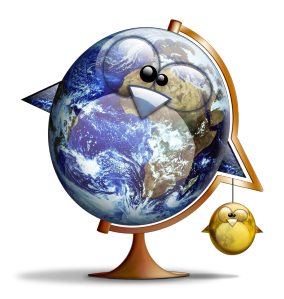

● on ajoute un **Timer** pour modifier aléatoirement les données du modèle, et voilà le résultat:

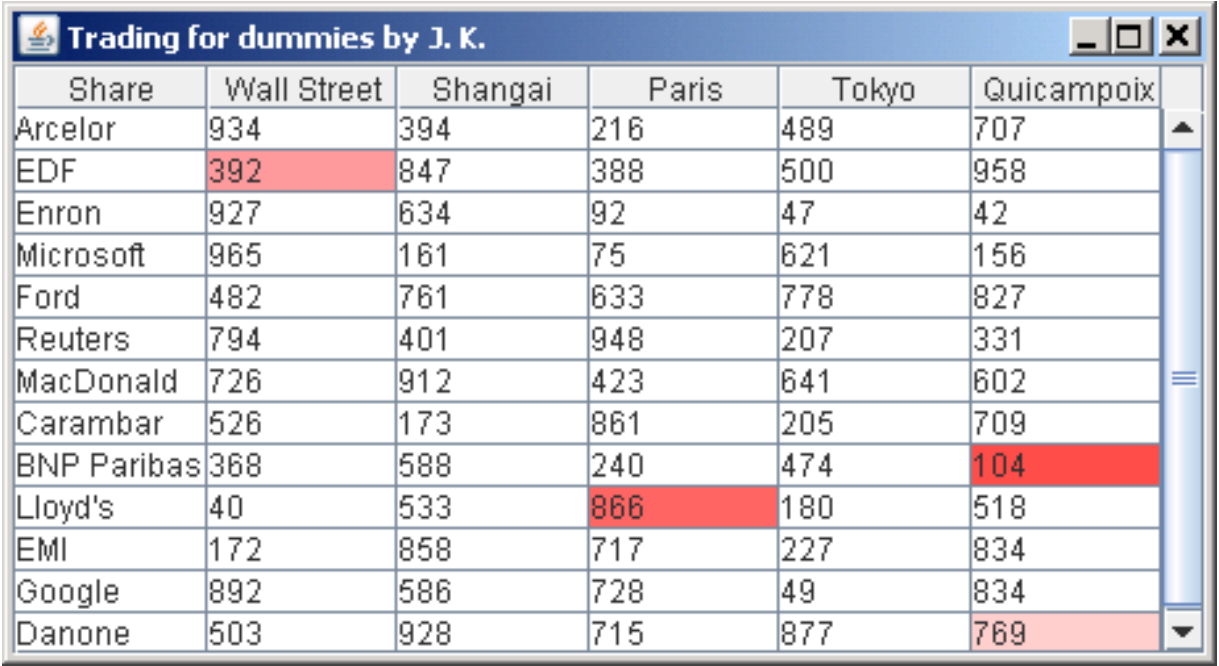

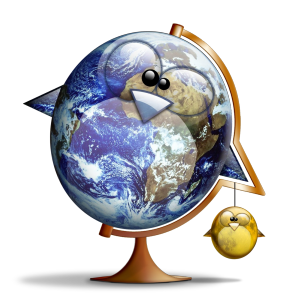

• pour écouter les événements sur les données du **TableColumnModel**:

**void addTableColumnModelListener(TableColumnModelListener l)**

- voici les méthodes de ce listener:
- **void columnAdded(TableColumnModelEvent e)**
- **void columnMarginChanged(ChangeEvent e)**
- **void columnMoved(TableColumnModelEvent e)**
- **void columnRemoved(TableColumnModelEvent e)**
- **void columnSelectionChanged(ListSelectionEvent e)**

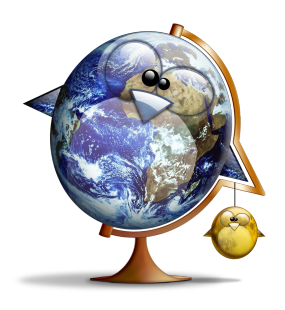

# Le TableColumnModelListener

• exemple: modification dynamique des colonnes

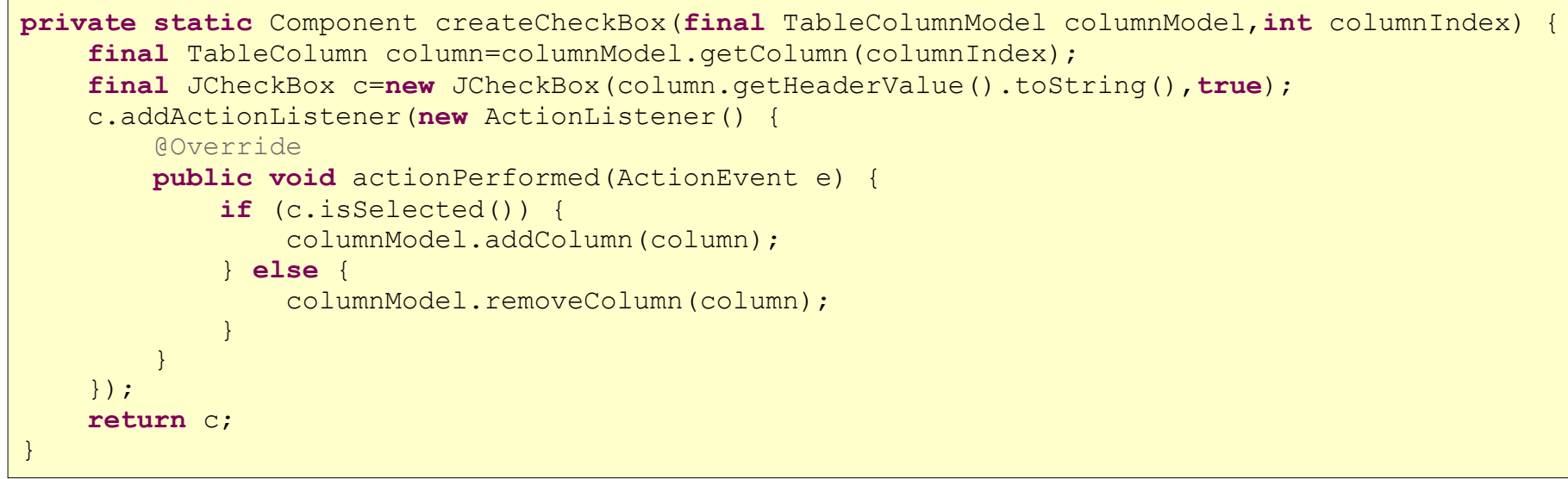

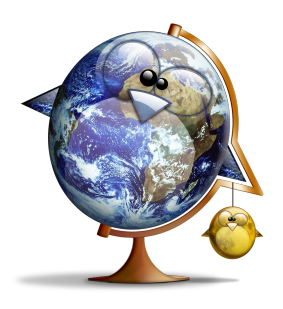

• on écoute les modifications pour mettre le titre de la fenêtre à jour

```
t.getColumnModel().addColumnModelListener(new TableColumnModelListener() {
     @Override public void columnAdded(TableColumnModelEvent e) {
         updateTitle(t.getColumnModel(),f);
 }
...
});
```

```
static void updateTitle(TableColumnModel columnModel, JFrame f) {
    String title="";
    int i,n=columnModel.getColumnCount();
   if (n!=0) {
        for (i=0; i \le n-1; i++) {
             title=title+columnModel.getColumn(i).getHeaderValue().toString()+",";
 }
         title=title+columnModel.getColumn(i).getHeaderValue();
 }
    f.setTitle(title);
}
```
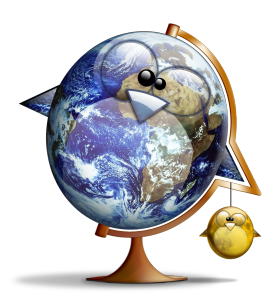

# Le TableColumnModelListener

#### ● résultat:

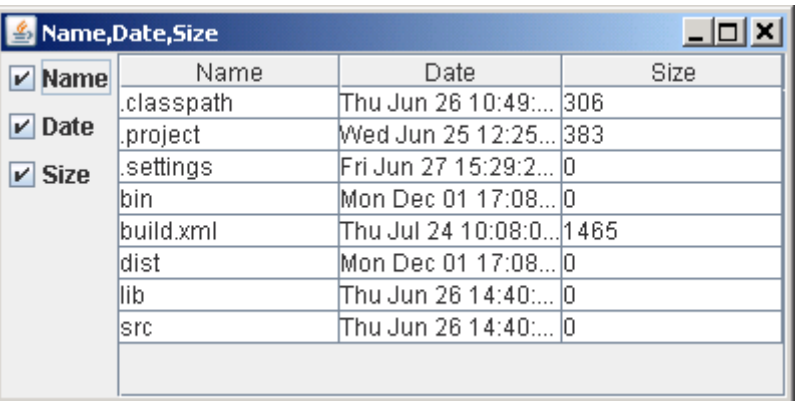

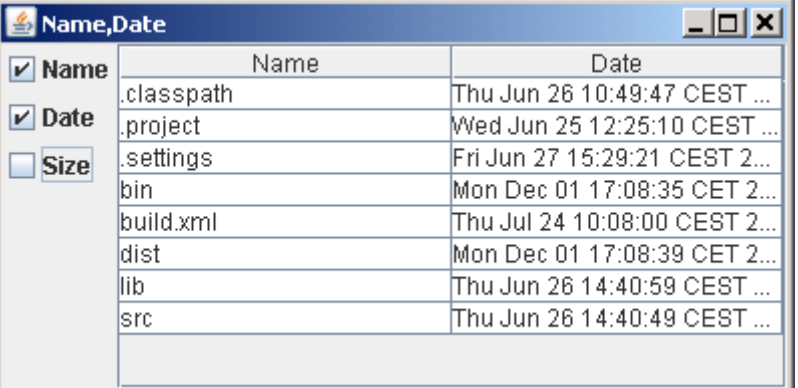

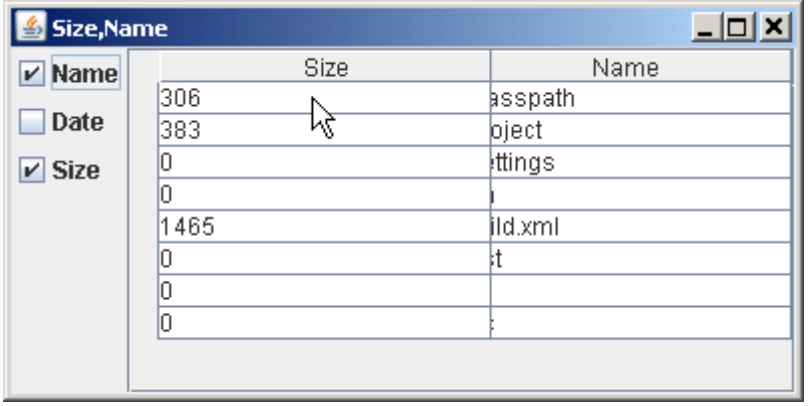

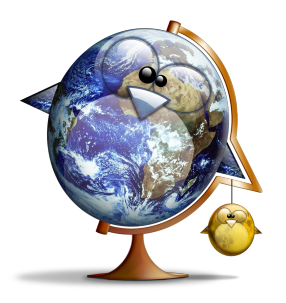

- on veut personnaliser le rendu d'une zone de sélection s'étendant sur plusieurs cellules
- principe: fabriquer un composant personnalisé à la taille totale de la zone
- pour chaque cellule, le renderer montrera la portion appropriée de ce composant

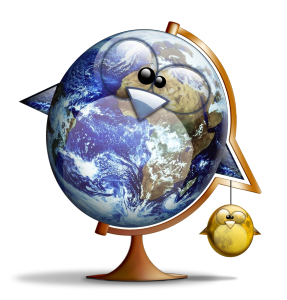

### Multi-cell rendering

• par défaut, la sélection est en lignes:

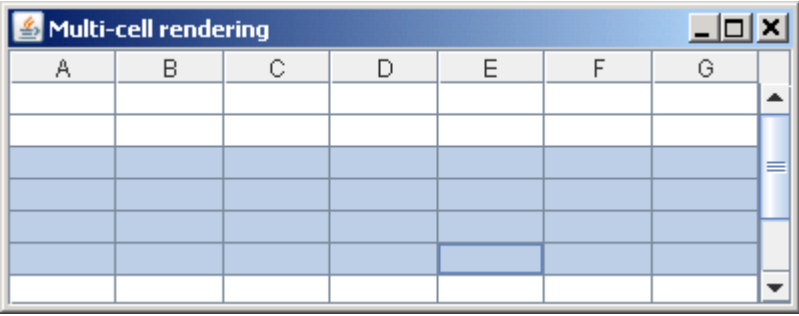

• on doit la passer en zone de cellules:

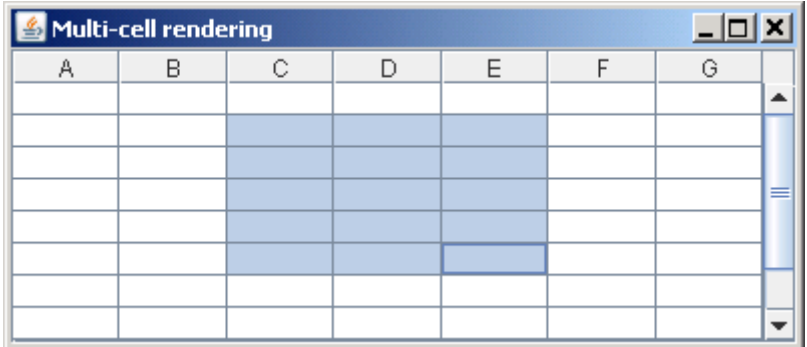

**final** JTable t=**new** JTable(10,7); t.setCellSelectionEnabled(**true**);

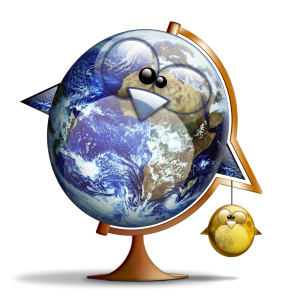

• on veut n'autoriser qu'une seule zone de sélection:

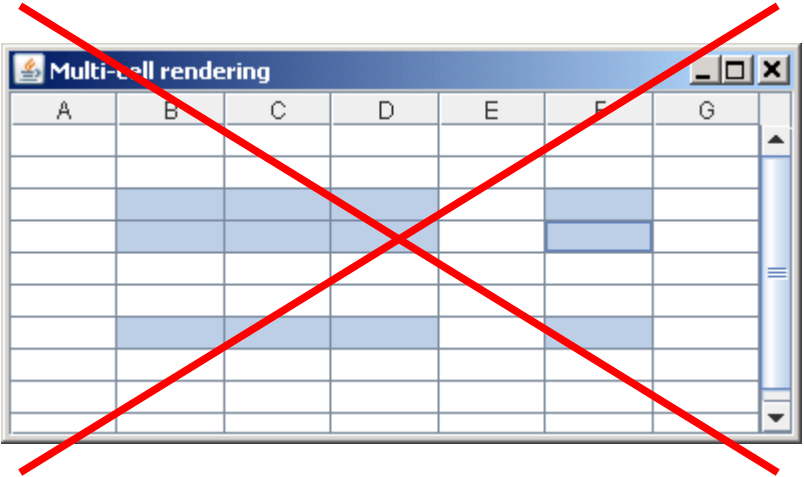

• on impose l'intervalle simple pour les lignes et pour les colonnes:

t.setSelectionMode(ListSelectionModel.*SINGLE\_INTERVAL\_SELECTION*);

t.getColumnModel().getSelectionModel().setSelectionMode(ListSelectionModel.*SINGLE\_INTERVAL\_SELECTION*);

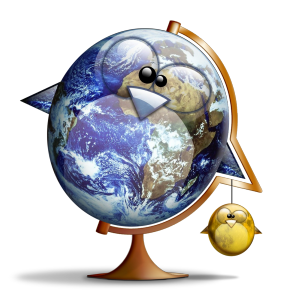

● on va maintenant écouter les changements de sélection pour calculer la taille de notre composant de rendu:

```
ListSelectionListener listSelectionListener = new ListSelectionListener() {
     @Override
    public void valueChanged(ListSelectionEvent e) {
         updateSelectionComponent(t);
 }
};
t.getColumnModel().getSelectionModel().addListSelectionListener(listSelectionListener);
t.getSelectionModel().addListSelectionListener(listSelectionListener);
```
le même listener sert pour écouter les changements de sélection en ligne et en colonne

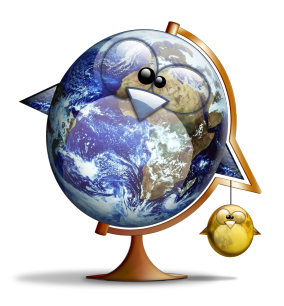

• on calcule les dimensions du composant ainsi que la position de son coin supérieur gauche:

```
static int width,height;
static int upperX,upperY;
static void updateSelectionComponent(JTable t) {
     int[] rows=t.getSelectedRows();
     if (rows.length==0) return;
     int[] columns=t.getSelectedColumns();
     if (columns.length==0) return;
     width=0;
     upperX=t.getCellRect(rows[0],columns[0],true).x;
     upperY=t.getCellRect(rows[0],columns[0],true).y;
    for (int i=0;i<columns.length;i++) {
         width=width+t.getCellRect(rows[0],columns[i],true).width;
 }
     height=0;
    for (int i=0; i< rows.length; i++) {
         height=height+t.getCellRect(rows[i],columns[0],true).height;
 }
     t.repaint();
}
```
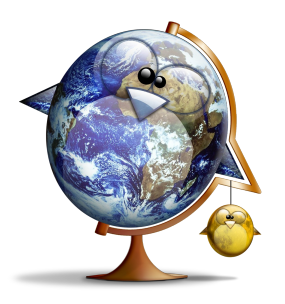

- on définit le renderer en gardant le comportement par défaut pour les cases non sélectionnées
- pour les autres, on indique le décalage correspondant à la position de la cellule dans la vue

```
t.setDefaultRenderer(Object.class,new DefaultTableCellRenderer() {
     @Override public Component getTableCellRendererComponent(JTable table, Object value,
                   boolean isSelected, boolean hasFocus, int row, int column) {
         if (!isSelected) return super.getTableCellRendererComponent(table,value,
                                                  isSelected, hasFocus, row, column) ;
         Rectangle rect=table.getCellRect(row,column,true);
         shiftX=-rect.x;
         shiftY=-rect.y;
         return multiCellRenderer;
 }
});
```
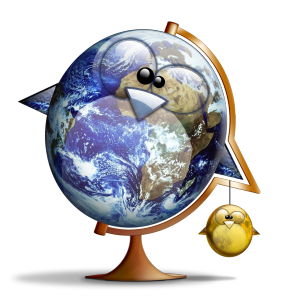

# Multi-cell rendering

#### • il ne reste plus qu'à écrire le renderer:

```
paumier@univ-mlv.fr 40
         final static JComponent multiCellRenderer=new JComponent() {
         \left\{\begin{array}{ccc} & & \\ & & \end{array}\right\} setVisible(true);
                  setBorder(BorderFactory.createEmptyBorder(4,4,4,4));
          }
              BasicStroke stroke=new BasicStroke(4);
              Color purple=new Color(185,147,236);
              @Override protected void paintComponent(Graphics g) {
                 Graphics2D q2 = (Graphics2D)q.create(); Insets insets=getInsets();
                  try {
                      g2.translate(insets.left+upperX+shiftX,insets.top+upperY+shiftY);
                      int w=width-insets.left-insets.right;
                      int h=height-insets.top-insets.bottom;
                      int arc=(w<h)?w:h;
                      arc=(arc>20)?20:5+arc/2;
                      g2.setColor(Color.GRAY);
                      g2.setStroke(stroke);
                      g2.drawRoundRect(0,0,w-1,h-1,arc,arc);
                      g2.setColor(purple);
                      g2.fillRoundRect(0,0,w-1,h-1,arc,arc);
                      g2.setColor(Color.WHITE);
                      drawCenteredString(width+"x"+height,g2,w,h);
                  } finally {
                      g2.dispose();
          }
          }
         ...
         }
```
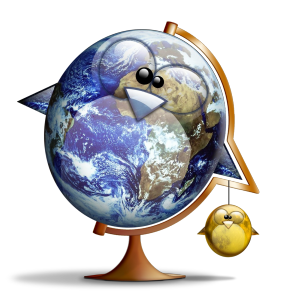

# Multi-cell rendering

● problème de rendu:

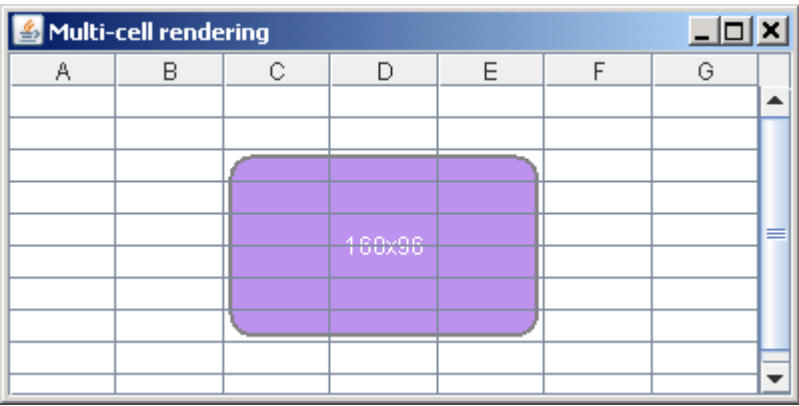

• il faut enlever tout espacement entre les cellules:

t.setIntercellSpacing(**new** Dimension(0,0));

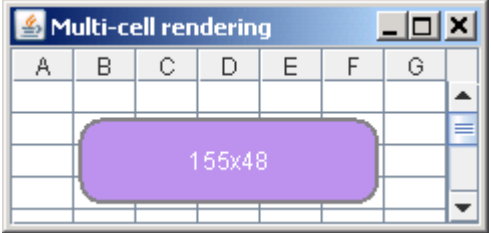

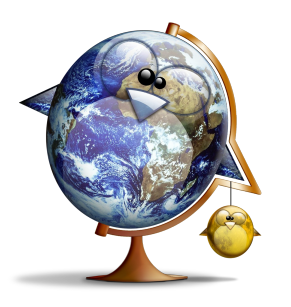

● nouveau problème de rendu: pas de rafraîchissement quand les colonnes sont redimensionnées

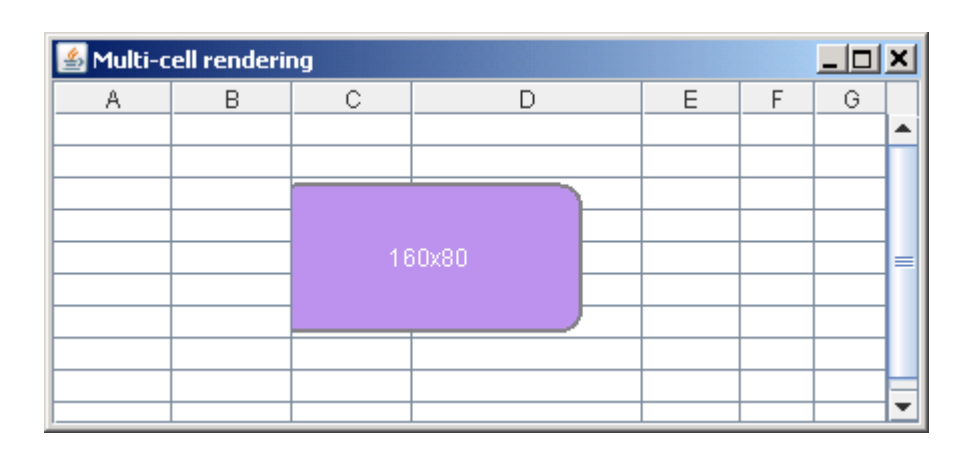

• il faut écouter ces modifications pour réagir en conséquence

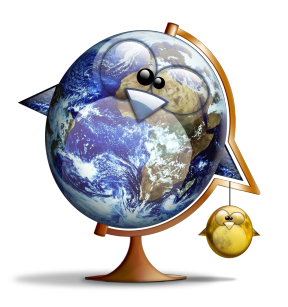

# Multi-cell rendering

● on utilise un **PropertyChangeListener** qu'on place sur toutes les **TableColumn**:

```
PropertyChangeListener widthListener=new PropertyChangeListener() {
     @Override public void propertyChange(PropertyChangeEvent evt) {
         if ("width".equals(evt.getPropertyName())) {
             updateSelectionComponent(t);
 }
     }};
for (int i=0;i<t.getColumnCount();i++) {
     t.getColumnModel().getColumn(i).addPropertyChangeListener(widthListener);
}
```
- c'est gagné !
- si l'on est perfectionniste, on écoutera aussi les changements de hauteur des lignes (plus compliqué)

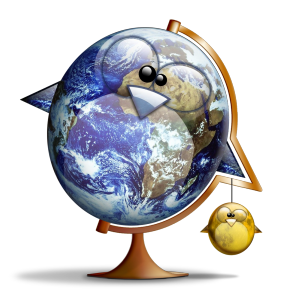

• on définit un gestionnaire de tri sur une **JTable** grâce à la méthode:

**void setRowSorter(**

**RowSorter<? extends TableModel> sorter)**

• il suffit d'utiliser celui par défaut qui prend le modèle de la table en paramètre:

```
JTable t=new JTable(model);
TableRowSorter<TableModel> sorter=new TableRowSorter<TableModel>(t.getModel());
t.setRowSorter(sorter);
```
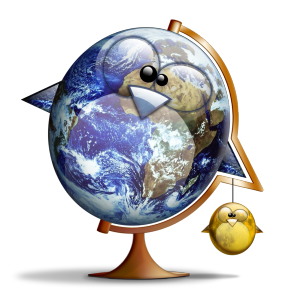

● cela suffit à rendre les lignes triables en cliquant sur les headers de colonnes:

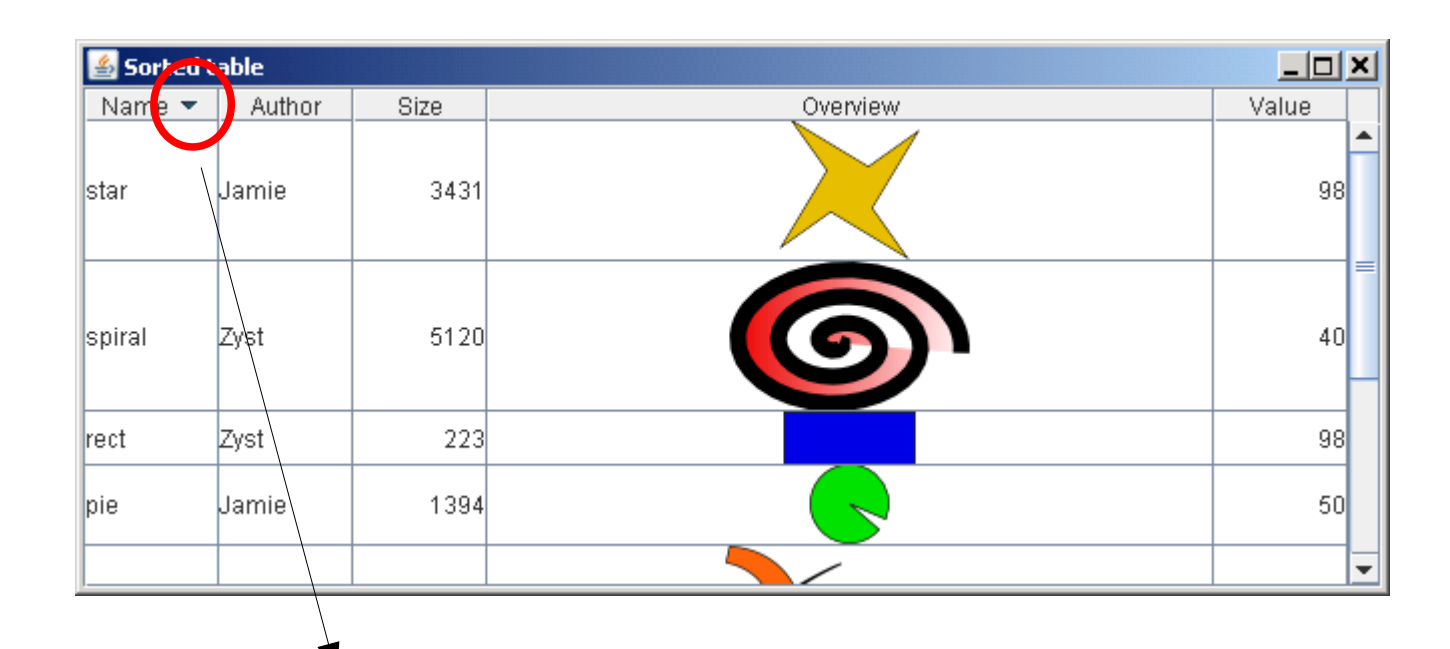

on peut désactiver cette possibilité avec: **void setSortable(int column, boolean sortable)**

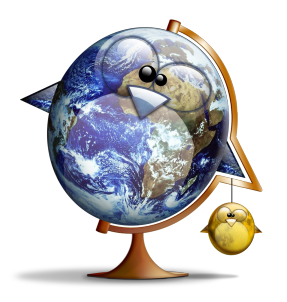

- pour trier les lignes d'une colonne, le sorter utilise les règles suivantes:
	- s'il y a un **Comparator** explicite, on l'utilise
	- sinon, si **getColumnClass()** renvoie **String**, on compare les chaînes
	- sinon, si **getColumnClass()** renvoie un objet **Comparable**, on utilise sa méthode **compareTo**
	- sinon, on compare les chaînes obtenues en faisant **toString()** sur les objets

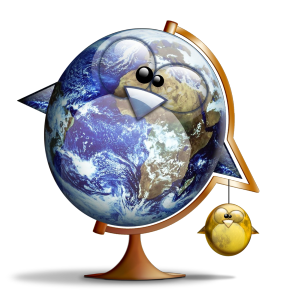

● exemple: comparer des **ImageIcon** en fonction de leurs largeurs

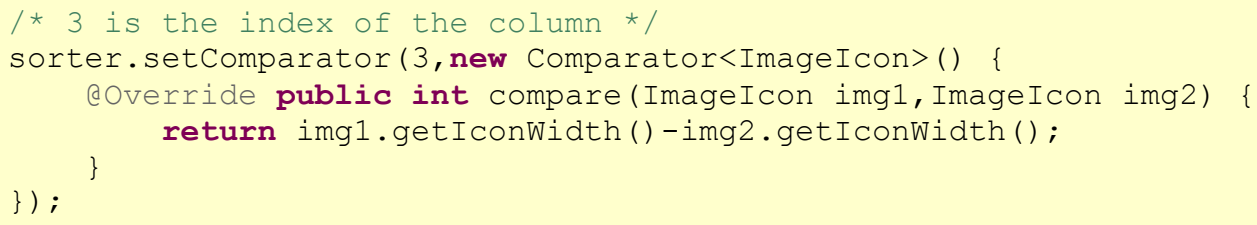

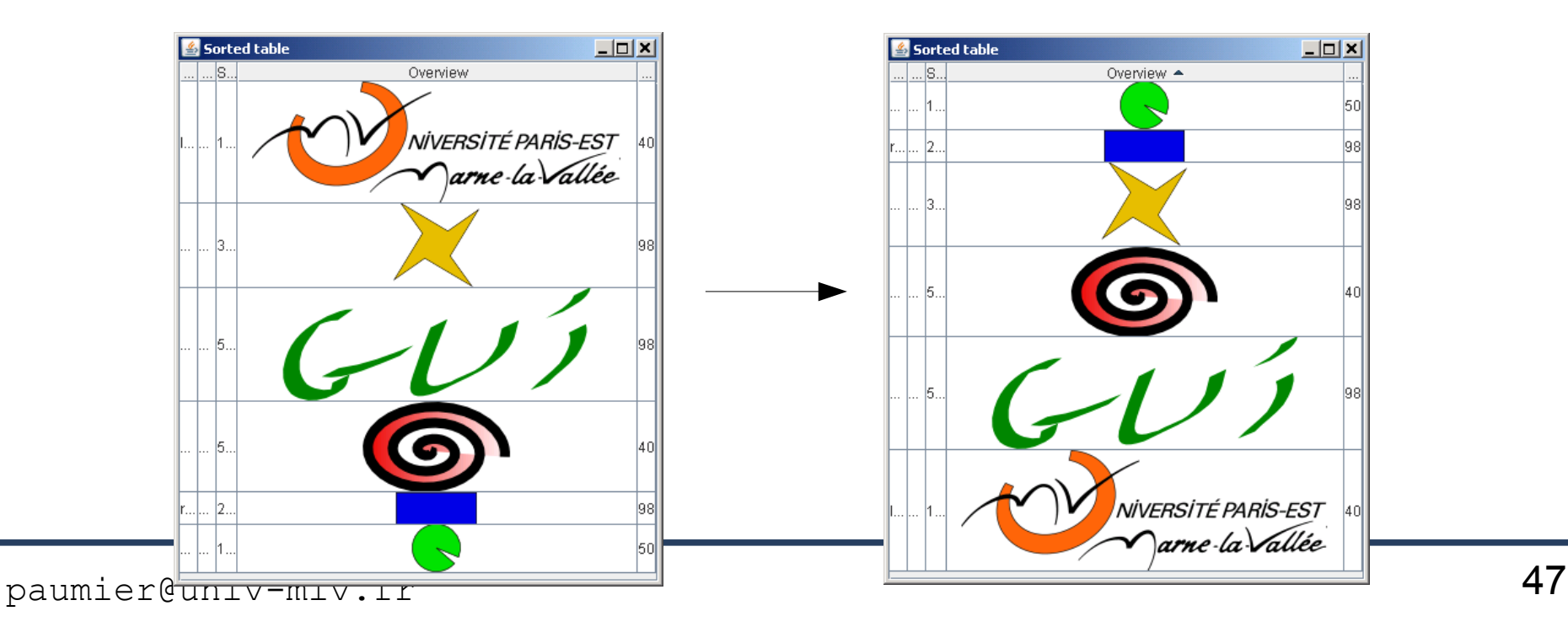

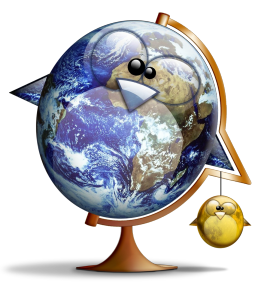

- par défaut, le tri se fait selon 3 colonnes:
	- en cas d'égalité pour une valeur dans une colonne, on regarde la colonne suivante pour trancher
- paramétrable avec: **void setMaxSortKeys(int max)**
- ces clés de tri changent quand on clique sur les en-têtes de colonnes:
	- la nouvelle clé est la n°1; les anciennes clés sont décalées de 1; la dernière n'est plus prise en compte

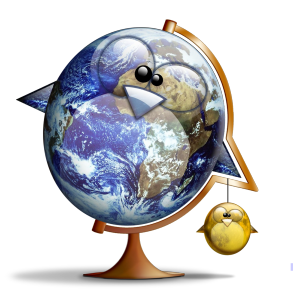

#### • exemple avec deux clés de tri:

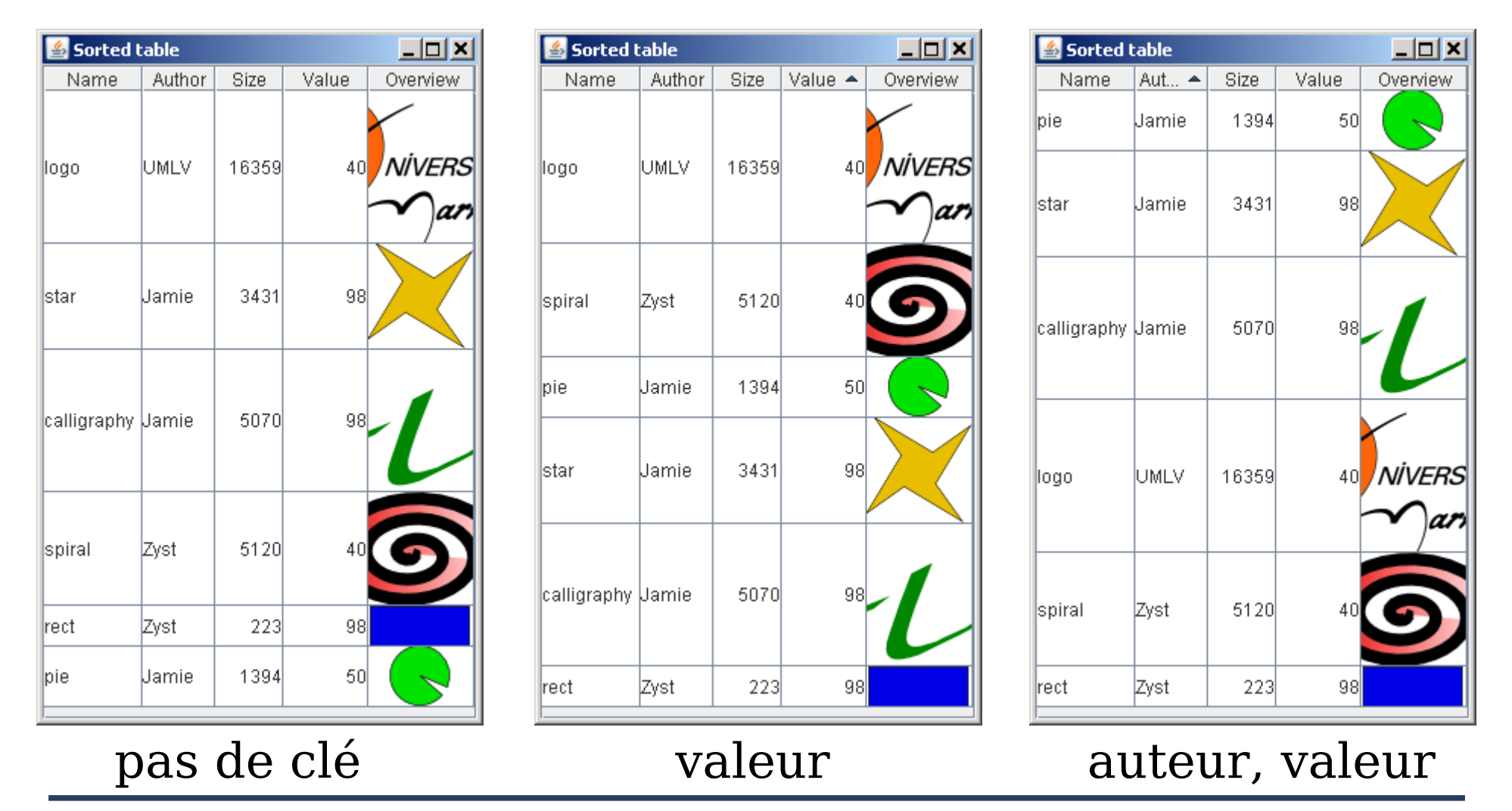

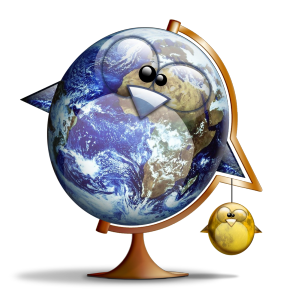

- on peut définir soi-même la liste des clés de tri avec:
	- **void setSortKeys( List<? extends RowSorter.SortKey> sortKeys**
- une **SortKey** est paramétrée par un indice de colonne (dans le modèle) et par un **SortOrder**:
	- **SortOrder.UNSORTED** (ordre dans le modèle)
	- **SortOrder.ASCENDING**
	- **SortOrder.DESCENDING**

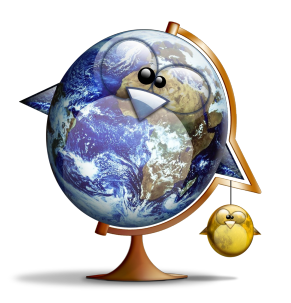

• exemple d'application complexe: paramétrage du tri d'une table

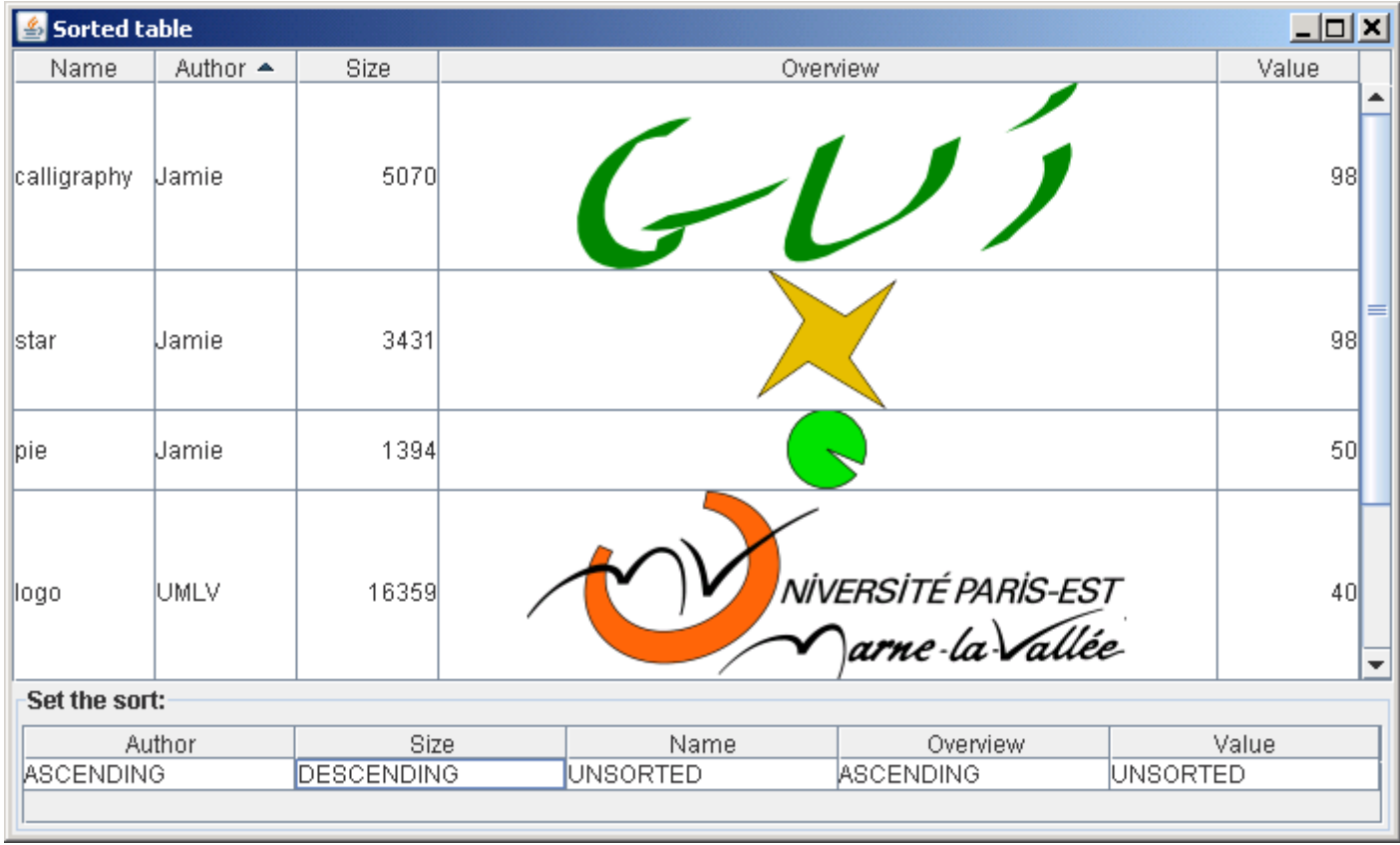

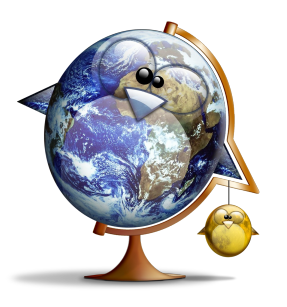

- les indices des lignes sélectionnées sont relatifs à la vue
- **convertRowIndexToModel** permet d'obtenir les indices dans le modèle

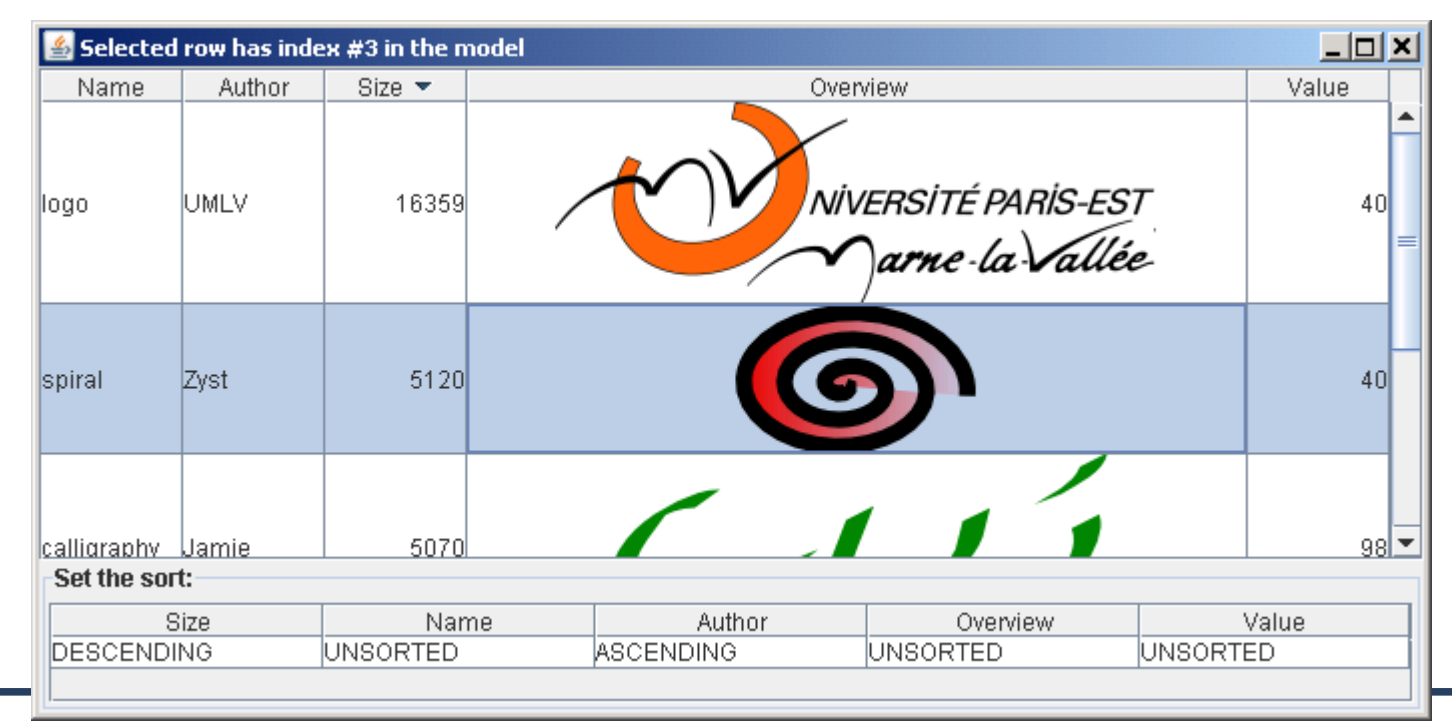

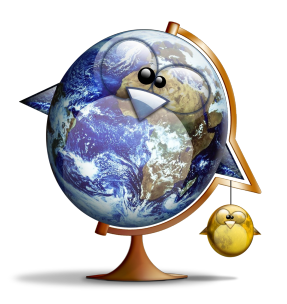

• on peut indiquer un filtre avec une méthode de **DefaultRowSorter<M,I>**, dont hérite **TableRowSorter<M>**:

**public void setRowFilter( RowFilter<? super M,? super I> filter)**

- **M** représente le **TableModel**
- **I** représente le type des clés qui permettent d'identifier un élement:
	- pour une **JTable**, c'est **Integer**, car on désigne les lignes par des indices entiers
	- pour un **JTree**, c'est **TreeNode**

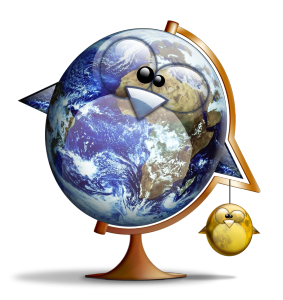

- **RowFilter.Entry<M,I>** permet d'accéder à une ligne de la table
	- **I getIdentifier()**: indice de la ligne
	- **Object getValue(int n)**: valeur de la <sup>n</sup> ème cellule de la ligne
	- **int getValueCount()**: nombre de cellules de la ligne
	- **M getModel()**: le modèle de la table

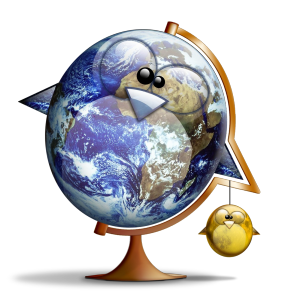

- il existe des filtres prédéfinis, que l'on peut obtenir avec des factory
- **regexFilter(String regex,int... indices)**
	- accepte les lignes dont au moins une valeur est matchée par l'expression régulière
- **numberFilter(RowFilter.ComparisonType type, Number number, int... indices)**

– filtre par rapport à un nombre donné

 $\bullet$  etc.

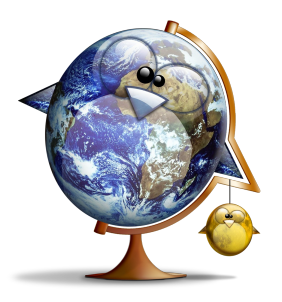

# Filtrer les lignes

- le filtre est appliqué avant le tri éventuel
- **null**=pas de filtre
- on peut créer son propre filtre
- exemples:

```
final Object[] filters=new Object[] {
     null, /* no filter*/
     RowFilter.regexFilter("i",0), /* name contains "i" */
     RowFilter.numberFilter(RowFilter.ComparisonType.AFTER,2000,2), /* size>2000 */
     new RowFilter<TableModel, Integer>() { /* image is opaque */
         @Override
         public boolean include(RowFilter.Entry<? extends TableModel, ? extends Integer> entry) {
             int t=model.getTransparency(entry.getIdentifier());
             return t==Transparency.OPAQUE;
 }
 }
};
```
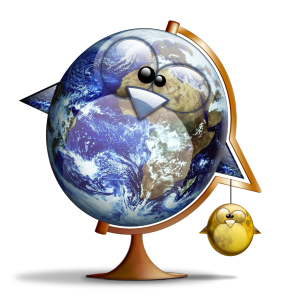

### Filtrer les lignes

#### • exemples:

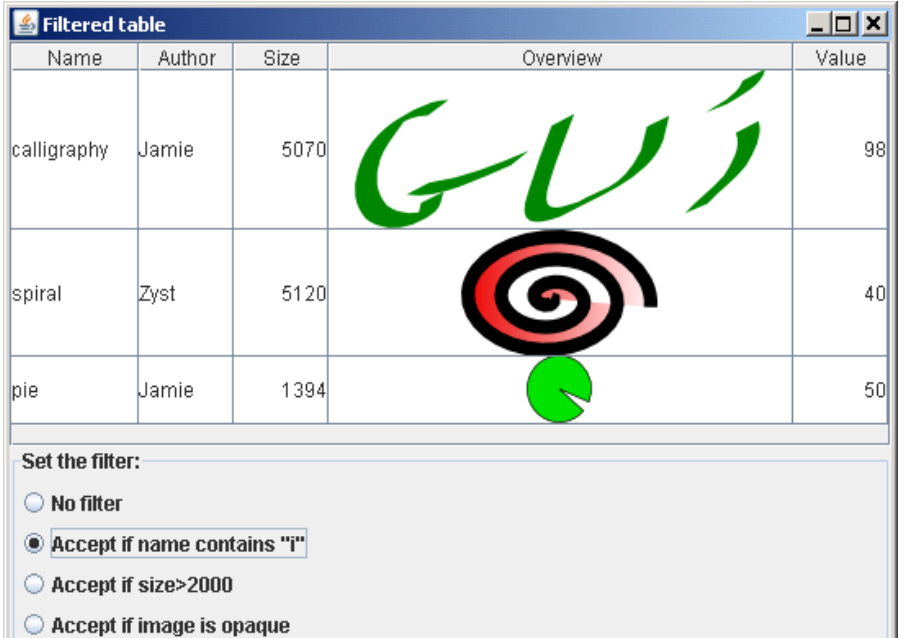

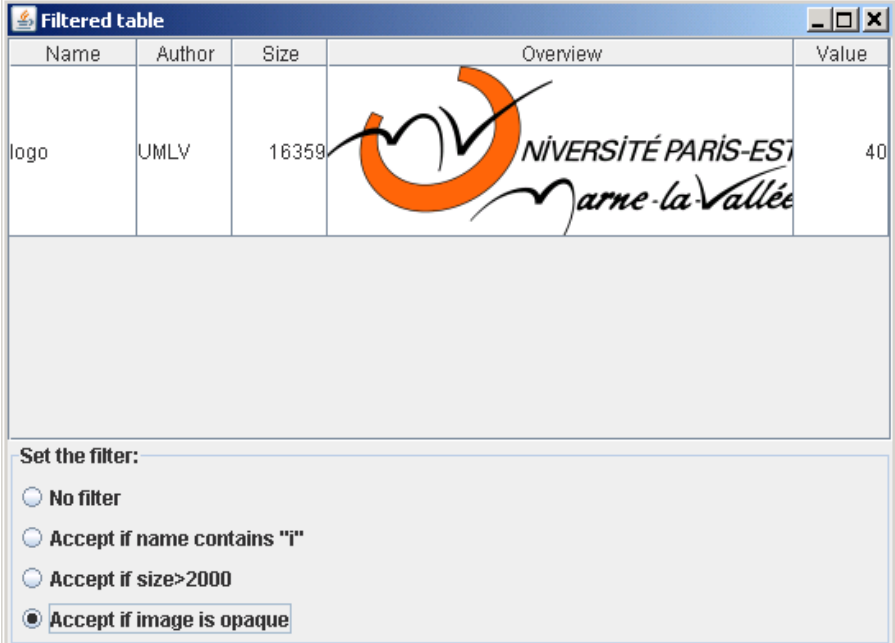